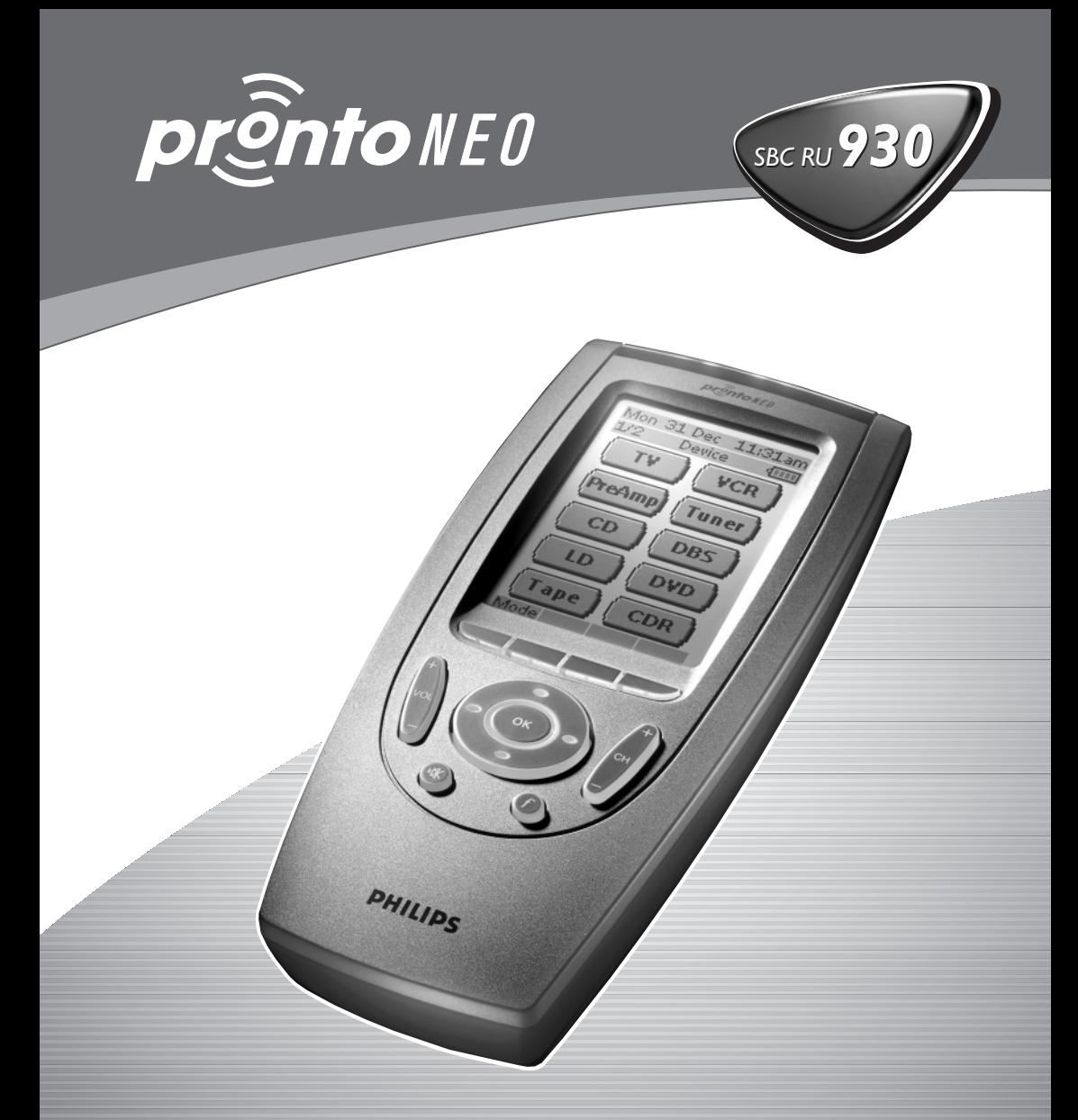

Universal Home Cinema Remote Control User Guide

Let's make things better.

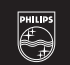

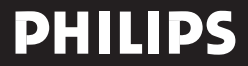

### **Table des matières**

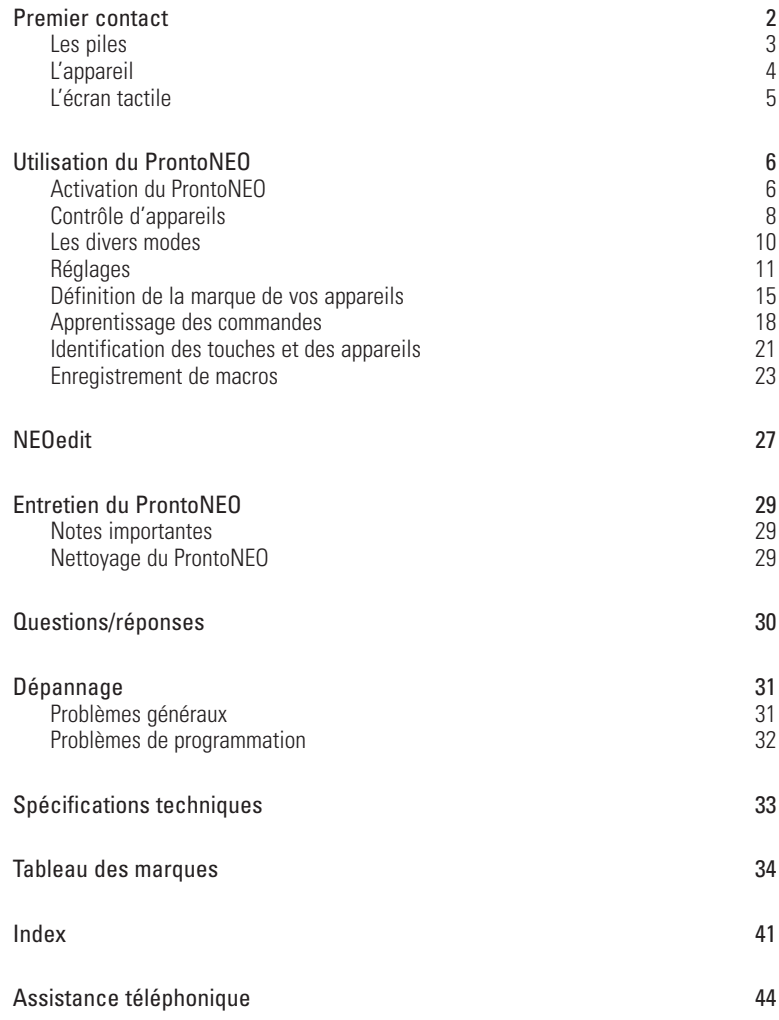

© Royal Philips Electronics NV Tous droits réservés. Toute reproduction, en partie ou en totalité, est strictement interdite sans l'autorisation écrite préalable du détenteur du copyright.

٠

### **Premier contact**

Le ProntoNEO est une télécommande intelligente, capable d'être utilisée avec pratiquement tous les appareils audio et vidéo dotés d'un récepteur pour signaux infrarouges. Son interface intuitive et la facilité d'emploi de son écran tactile en font une télécommande idéale pour tous les utilisateurs.

Les codes des fréquences infrarouges sont enregistrés dans la mémoire du ProntoNEO; ce dernier peut donc activer des appareils audio et vidéo de différentes marques. Par défaut, le ProntoNEO est configuré pour piloter des appareils Philips et compatibles. Si vous utilisez des appareils d'autres marques, il vous suffit de définir celle de chaque appareil lorsque vous utilisez le ProntoNEO pour la première fois. Pour plus de détails, consultez la section «Définition de la marque de vos appareils» en page 15.

Le ProntoNEO peut également apprendre les codes infrarouges à partir de vos télécommandes existantes. Il reçoit, apprend et stocke ces codes par l'intermédiaire de son «œil». Pour plus de détails, consultez la section «Apprentissage des commandes» en page 18.

Pour identifier les touches tactiles sur l'écran du ProntoNEO, des chiffres et des lettres, ainsi que divers symboles audio et vidéo sont à votre disposition. Pour plus de détails, consultez la section «Identification des touches et des appareils» en page 21.

Il est aussi possible d 'enregistrer des macros dans votre ProntoNEO. Une macro permet, par exemple, d'affecter une suite complète de commandes à une seule touche. Pour plus de détails, consultez la section «Enregistrement de macros» en page 23.

Si vous possédez un PC, le logiciel NEOedit permet de créer vos propres écrans et de définir leur présentation. L'aide en ligne de NEOedit vous aidera au fil des étapes. Par la suite, NEOedit vous permettra également de mettre à niveau votre ProntoNEO. Vous trouverez NEOedit sur le CD-ROM qui accompagne votre ProntoNEO, ainsi que sur le site Web de Philips, à l'adresse http://www.pronto.philips.com.

Pour plus de détails, consultez la section «NEOedit» en page 27.

### **Les piles**

Avant d'utiliser le ProntoNEO pour la première fois, installez les piles nécessaires à son fonctionnement. Cet appareil utilise 3 piles de type AA (3 x 1,5 V). Vous pouvez aussi utiliser des batteries rechargeables.

1 Appuyez sur le couvercle du compartiment à piles, et faites-le glisser pour le déposer.

2 Placez les piles dans le compartiment. 3 Remettez le couvercle en place. Après quelques secondes, le ProntoNEO s'allume automatiquement, et un écran d'accueil apparaît. Le ProntoNEO émet deux bips pour indiquer que son

initialisation a réussi.

### **L'appareil**

Les diverses touches mécaniques ou tactiles du ProntoNEO permettent d'effectuer de nombreuses actions.

- Les touches tactiles sont celles qui apparaissent sur l'écran.
- Les touches mécaniques sont les boutons qui se trouvent sous l'écran et sur son côté gauche.
	- Les quatre touches mécaniques qui apparaissent sont l'écran tactile sont le bouton Mode, deux boutons dont la fonction varie selon le contexte, et le bouton Device. Leur identification est affichée en bas de l'écran tactile.
	- Les boutons qui se trouvent sous l'écran du ProntoNEO contrôlent le réglage du volume, le changement de canaux, le menu, la coupure de son et les fonctions.
	- Les boutons situés à gauche de l'écran du ProntoNEO contrôlent le rétroéclairage et le changement de page-écran.

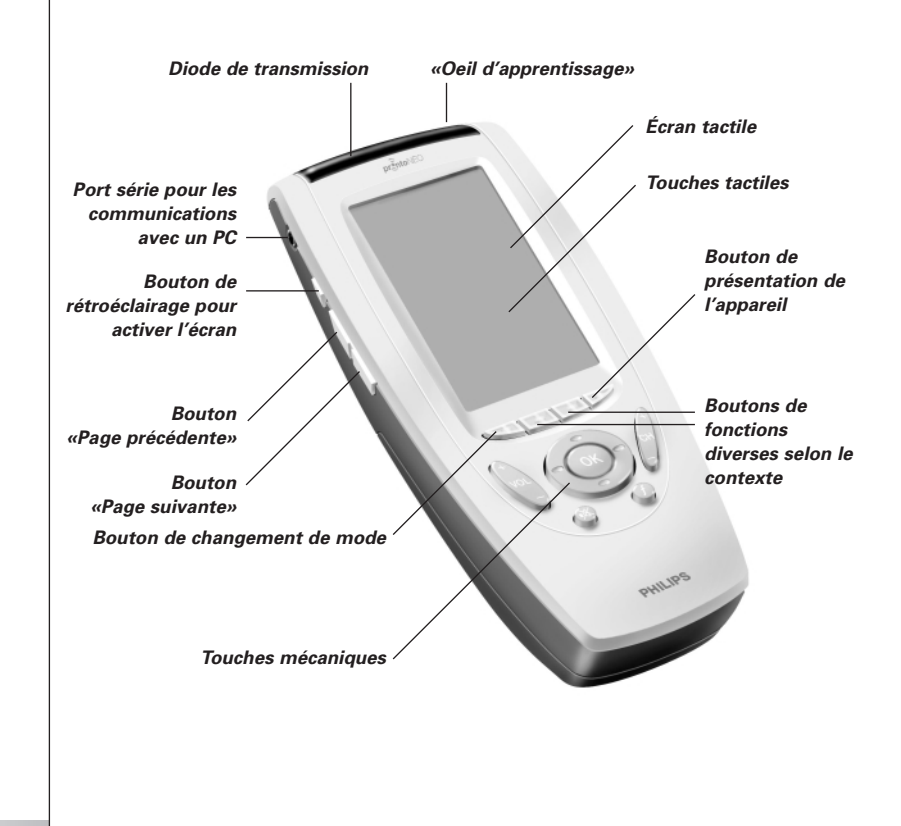

### **Premier contact**

### **L'écran tactile**

L'écran tactile est divisé en plusieurs zones:

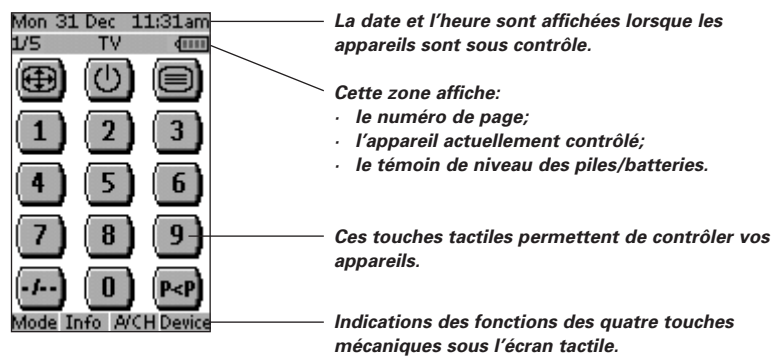

 $\bullet$  $\bullet$ 

### **Activation du ProntoNEO**

Lors de la première mise sous tension ou d'une réinitialisation, la page d'introduction du ProntoNEO apparaît pendant quelques secondes. L'écran affiche ensuite automatiquement la liste des appareils contrôlés par le ProntoNEO. Vous pouvez à tout moment réafficher cette liste de tous les appareils en appuyant sur le bouton Device. Pour plus de détails, consultez la section «Liste des appareils» en page 8.

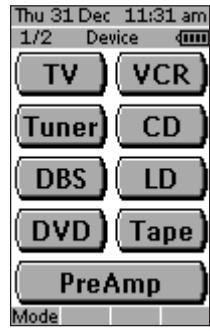

**Fig 1: Liste des appareils**

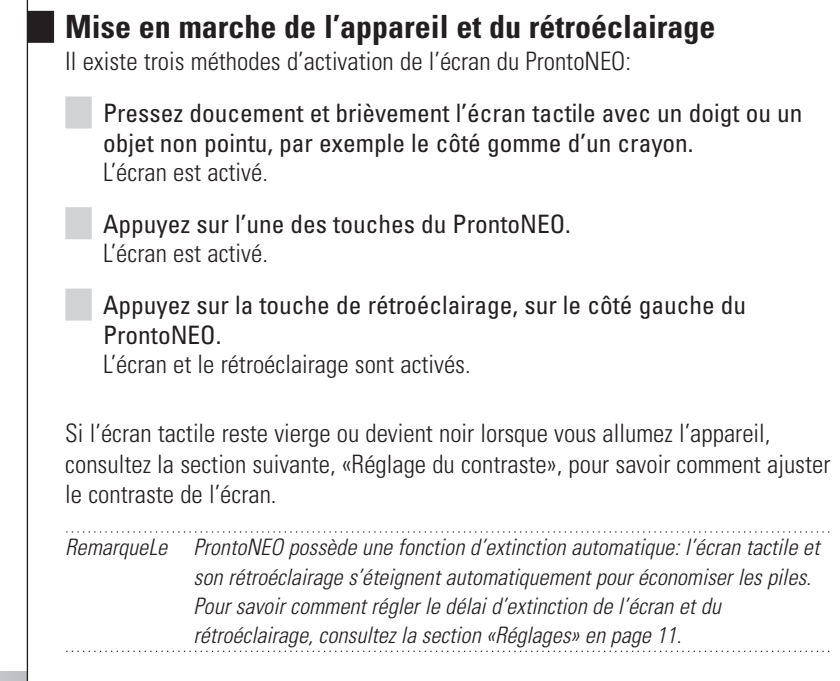

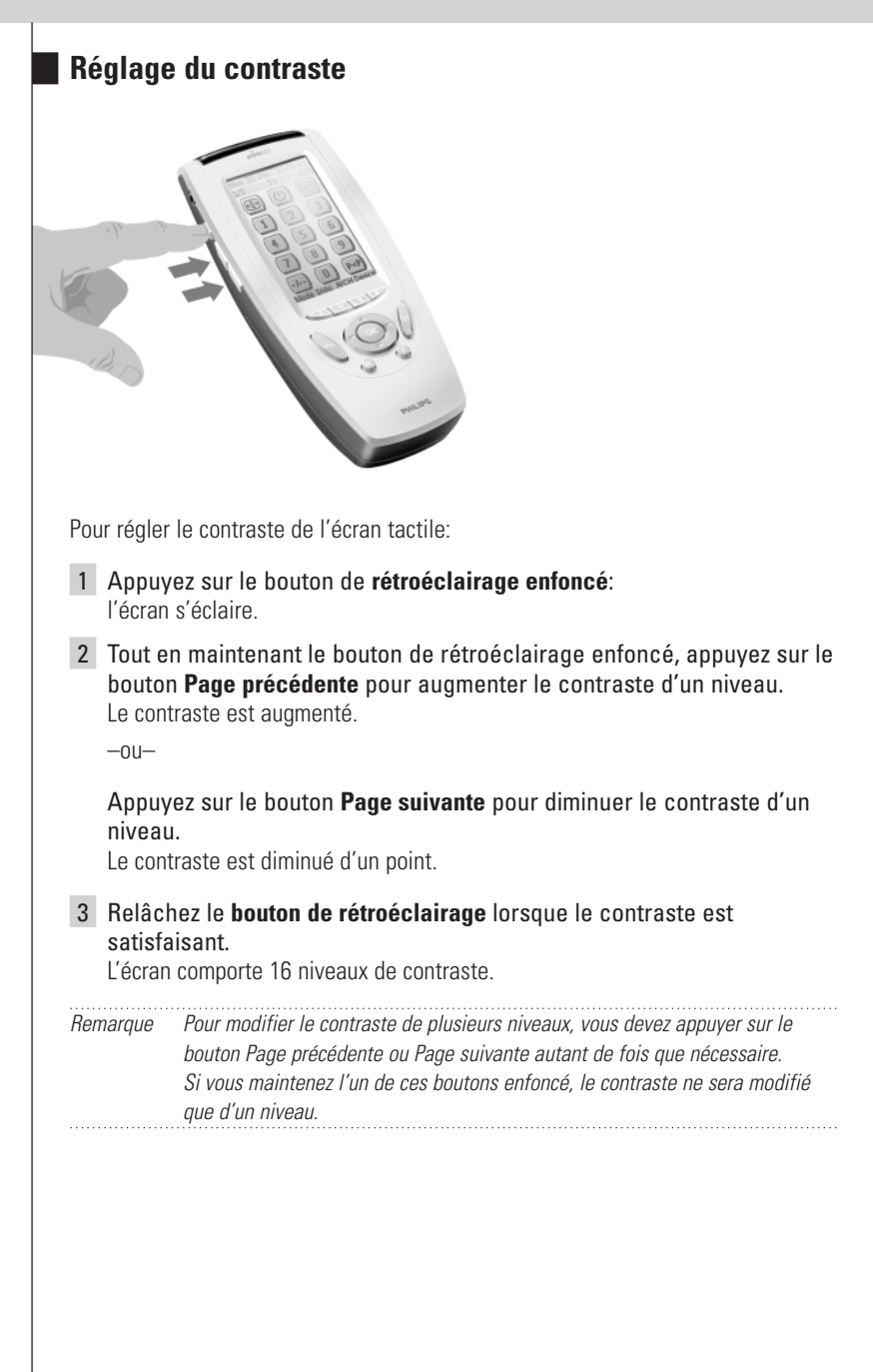

#### **L'icône de capacité des piles**

L'icône **insula** indique le niveau de charge des piles ou batteries.

Lorsque ce niveau est faible, l'icône **de la** s'affiche en haut de l'écran tactile pour signaler le faible état de charge.

Il reste alors possible de contrôler les appareils, mais il n'est plus possible de modifier les réglages, de définir des marques, de faire apprendre des commandes ou d'enregistrer des macros. Un message vous rappellera que ces actions sont impossibles.

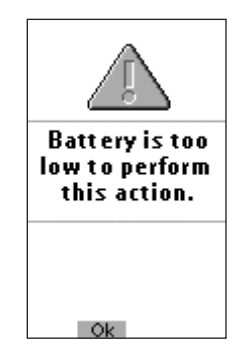

Remplacez les piles ou rechargez les batteries pour que le ProntoNEO retrouve son fonctionnement complet. Pour savoir comment remplacer les piles, consultez la section «Les piles» en page 3.

### **Contrôle d'appareils**

Pour contrôler le fonctionnement d'appareils électroniques à l'aide de votre ProntoNEO, vous devez activer la liste des appareils. Cet écran présente tous les appareils configurés, par exemple TV, VCR, DVD, PreAmp, etc.

#### **Affichage de la liste des appareils**

Appuyez sur le bouton Device.

La liste de tous les appareils configurés dans le ProntoNEO s'affiche.

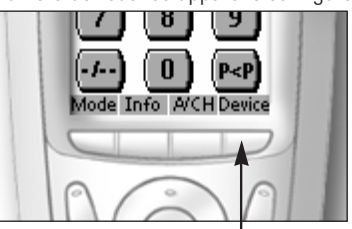

**Fig. 2: Le bouton Device**

#### **Choix d'un appareil dans la liste**

Pressez la touche tactile correspondant à l'appareil que vous désirez utiliser.

La première page de commande de cet appareil s'affiche. Pour savoir comment afficher les autres pages relatives à cet appareil, consultez la section «Utilisation des touches Page précédente et Page suivante» en page 10.

Pour contrôler un appareil, utilisez les touches de votre ProntoNEO:

- Touches tactiles (affichées sur l'écran);
- Touches mécaniques.

#### **Utilisation des touches tactiles**

Lorsque vous appuyez brièvement sur l'une des touches tactiles affichées sur l'écran, une série de commandes est envoyée par infrarouge à l'appareil sélectionné. Le nom de l'appareil couramment activé est indiqué en haut de l'écran.

Remarque Vous pouvez utiliser les touches tactiles de l'écran exactement de la même façon que vous utiliseriez les véritables boutons d'une télécommande conventionnelle. Si vous maintenez la pression sur la touche tactile, le ProntoNEO continue à émettre le signal infrarouge correspondant.

#### **Utilisation des touches mécaniques**

Les touches mécaniques peuvent être utilisées à tout moment, sans même allumer l'écran. **Boutons de fonctions diverses selon**

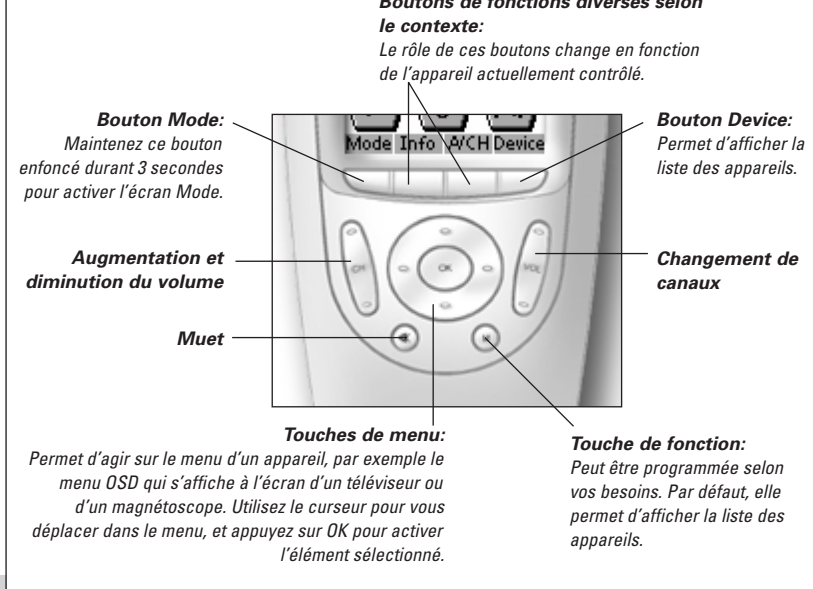

**Manuel de l'utilisateur**

#### **Utilisation des touches Page précédente et Page suivante**

Les commandes qui permettent de contrôler vos appareils se trouvent en général dans différentes pages. Pour faire défiler ces pages, servez-vous des touches marquées des symboles Page précédente et Page suivante, à gauche de l'écran. Les chiffres qui apparaissent à gauche indiquent la page active et le nombre total de pages, par exemple 1/6.

#### **Utilisation du bouton de rétroéclairage**

Le bouton de rétroéclairage permet d'activer l'écran du ProntoNEO et son éclairage. Pour plus de détails, consultez «Mise en marche de l'appareil et du rétroéclairage» en page 6.

### **Les divers modes**

Le ProntoNEO démarre toujours en mode Use. Ce mode permet de contrôler vos appareils. Pour configurer le ProntoNEO (modifier les réglages, définir des marques, déclencher l'apprentissage, donner un nom aux touches et aux appareils ou enregistrer des macros), vous devez passer dans le mode approprié.

Remarque Lors du passage d'un mode à l'autre, vous repassez toujours par le dernier écran actif.

Le ProntoNEO possède 6 modes différents. Ces modes sont les suivants:

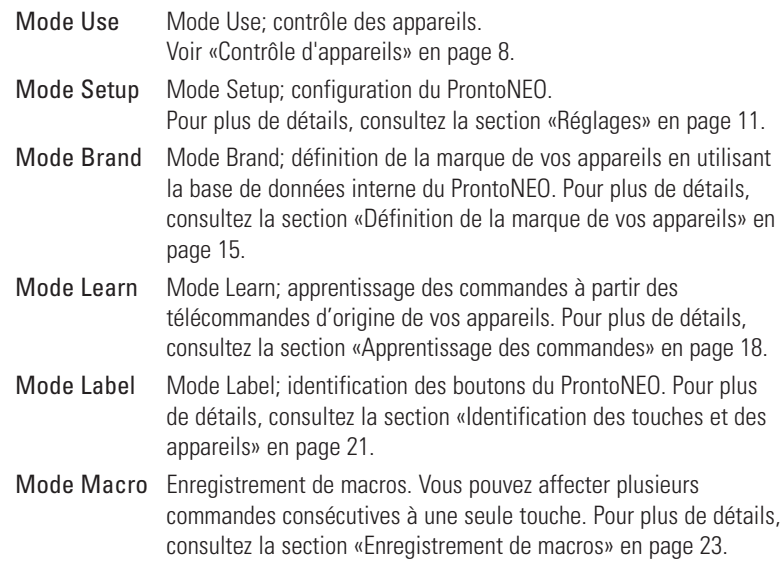

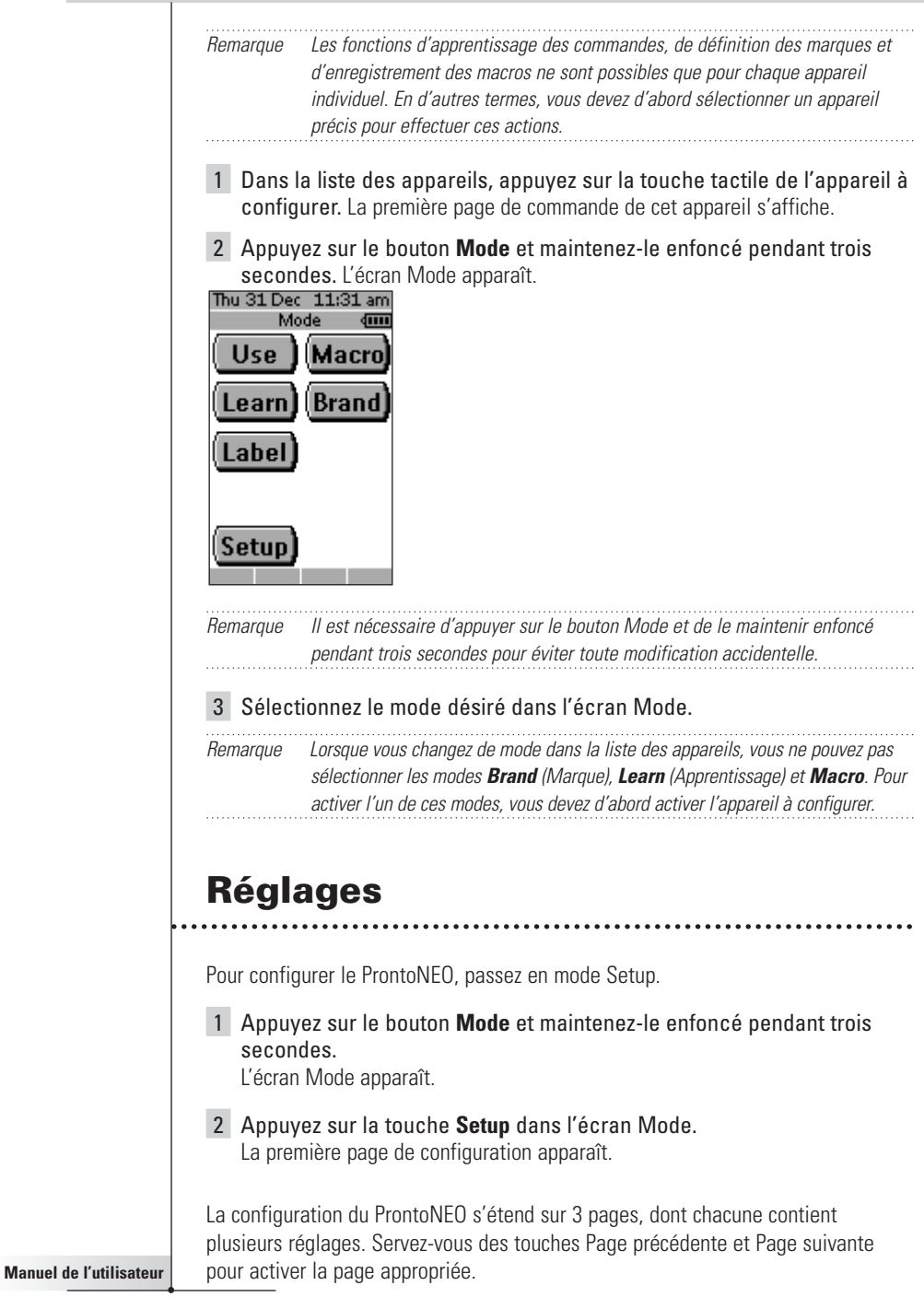

#### **Première page de configuration**

La première page de configuration permet de régler:

- le délai d'extinction de l'écran LCD:
- le délai d'extinction du rétroéclairage:
- le volume du signal sonore.

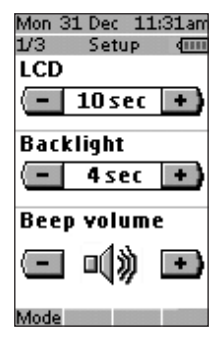

#### **Réglage du délai d'activation de l'écran**

Ce délai est la durée pendant laquelle l'écran restera activé avant de se couper automatiquement, à compter de la dernière pression sur une touche.

Le délai d'extinction de l'écran peut être compris entre 1 et 120 secondes.

Appuyez sur la touche '+' pour augmenter le délai pendant lequel l'écran reste activé, et sur la touche '-' pour diminuer ce délai.

Appuyez brièvement sur '+' ou sur '-' pour modifier le délai d'une seconde à chaque pression.

Maintenez enfoncée la touche '+' ou '-' pour modifier le délai de dix secondes à chaque pression.

#### **Réglage du délai d'extinction du rétroéclairage**

Le paramètre Backlight indique la durée pendant laquelle le rétroéclairage de l'écran tactile et des boutons reste allumé. Le délai d'extinction de l'éclairage peut être compris entre 1 et 120 secondes. Vous pouvez également utiliser le paramètre «On» pour que le rétroéclairage soit automatiquement activé à l'occasion d'une pression sur une touche tactile ou mécanique.

Remarque Le rétroéclairage ne peut pas rester actif plus longtemps que l'écran. Si vous augmentez le délai d'extinction du rétroéclairage, le délai d'activation de l'écran sera augmenté en conséquence.

Appuyez sur la touche '+' pour augmenter le délai pendant lequel le rétroéclairage reste allumé, et sur la touche '-' pour diminuer ce délai.

Appuyez brièvement sur '+' ou sur '-' pour modifier le délai d'une seconde à chaque pression.

Maintenez enfoncée la touche '+' ou '-' pour modifier le délai de dix secondes à chaque pression.

Lorsque le délai maximal de 120 secondes est atteint, appuyez une fois de plus sur la touche '+' pour activer l'état 'On' pour le délai d'extinction du rétroéclairage.

Remarque Si les délais de désactivation de l'écran et d'extinction du rétroéclairage sont élevés, ou si le rétroéclairage est activé automatiquement, la durée de vie des piles est réduite d'autant.

#### **Modification du volume du signal sonore**

La touche Beep volume permet de régler le volume de tous les «bips» liés aux touches ou au fonctionnement du ProntoNEO, ou encore de couper ce signal sonore. Il existe quatre niveaux de volume: muet, faible, moyen et fort.

Appuyez sur la touche '+' pour augmenter le volume, et sur la touche '-' pour le diminuer.

#### **Seconde page de configuration**

La seconde page de configuration permet de régler la date et l'heure.

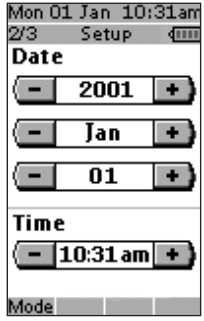

#### **Réglage de la date**

La fonction Date permet de régler l'année, le mois et le jour.

Appuyez sur la touche '+' pour augmenter les valeurs d'année, de mois et de jour, et sur la touche '-' pour les diminuer.

Appuyez brièvement sur '+' ou sur '-' pour incrémenter l'année, le mois et le jour d'une unité à chaque pression.

Maintenez la touche '+' ou '-' enfoncée pour modifier plus rapidement les valeurs d'année et de mois. La valeur du paramètre Jour est modifiée de 5 jours à la fois.

Le ProntoNEO affiche immédiatement la nouvelle date en haut de l'écran.

#### **Réglage de l'heure (Time)**

Appuyez brièvement sur '+' ou sur '-' pour modifier l'heure d'une minute à chaque pression.

Maintenez enfoncée la touche '+' ou '-' pour modifier l'heure plus rapidement. L'heure augmente ou diminue de 30 minutes à la fois.

Le ProntoNEO affiche immédiatement la nouvelle heure en haut de l'écran.

#### **Troisième page de configuration**

La troisième page de configuration permet de:

- calibrer l'écran tactile;
- faire afficher les informations relatives à votre appareil;
- réinitialiser le ProntoNEO.

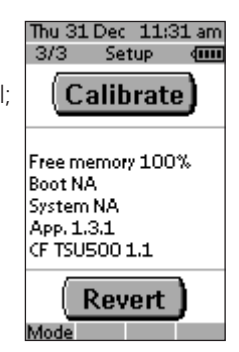

#### **Calibrage de l'écran tactile**

- 1 Appuyez brièvement sur la touche Calibrate. La première instruction, «Touch the top left corner» (appuyer sur le coin supérieur gauche) s'affiche.
- 2 Appuyez le plus précisément possible au centre de l'image qui se trouve dans le coin supérieur gauche à l'aide d'un objet non pointu, par exemple le côté gomme d'un crayon.

La seconde instruction, «Touch the bottom right corner» (appuyer sur le coin inférieur droit) s'affiche.

3 Appuyez le plus précisément possible au centre de l'image qui se trouve dans le coin inférieur droit à l'aide d'un objet non pointu, par exemple le côté gomme d'un crayon.

Le message «Calibration successful» (calibrage réussi) apparaît durant 3 secondes. Le panneau de configuration réapparaît.

#### **Informations relatives à votre ProntoNEO**

Cette page contient des informations qui peuvent être utiles à votre revendeur en cas de problème. Voici les informations qui sont affichées:

- Mémoire libre (en pourcentage), ce qui permet d'évaluer la mémoire restante pour personnaliser plus encore votre ProntoNEO;
- version du programme d'initialisation;
- version de l'application;
- fichier de configuration.

#### **Réinitialisation**

Attention Si vous réinitialisez le ProntoNEO, tous les paramètres que vous avez modifiés seront perdus. Vous devrez recommencer tous les réglages du ProntoNEO, la définition des marques, l'apprentissage des codes et l'enregistrement des macros.

Appuyez brièvement sur la touche Revert pour réinitialiser le ProntoNEO avec sa configuration d'origine. Ce retour à la configuration d'origine restaure l'état initial du ProntoNEO. Cette réinitialisation peut être nécessaire si vous remarquez que le défilement des pages est très ralenti. Ce cas peut se produire si vous avez ajouté un grand nombre de commandes au ProntoNEO.

#### 1 Appuyez brièvement sur la touche **Revert**.

Un message s'affiche pour vous demander de confirmer ou d'annuler la réinitialisation.

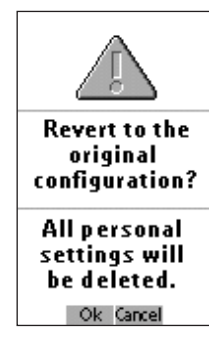

2 Appuyez sur OK ou sur Cancel.

#### **Pour quitter le mode de configuration (Setup)**

- 1 Appuyez sur le bouton **Mode**. L'écran Mode apparaît.
- 2 Appuyez sur la touche du mode désiré. Le ProntoNEO passe dans ce mode. Consultez aussi la section «Les divers modes» en page 10.

### **Définition de la marque de vos appareils**

Comme toutes les télécommandes, le ProntoNEO utilise des codes transmis par infrarouge pour contrôler les appareils. Par défaut, le ProntoNEO est configuré pour piloter des appareils Philips. Il n'est pas nécessaire de définir la marque pour vos appareils de marque Philips (ou compatibles.

Remarque Les divers appareils Philips (TV, magnétoscope, lecteur de CD, etc.) n'utilisent pas tous les mêmes codes infrarouge. Si vous remarquez que certains appareils ou commandes ne fonctionnent pas correctement, changez le code comme indiqué dans ce chapitre.

**Manuel de l'utilisateur**

Pour définir les marques de vos appareils, passez le ProntoNEO en mode Brand (Marque):

- 1 Passez le ProntoNEO en mode Use (Utilisation). Consultez la section «Les divers modes» en page 10.
- 2 Sélectionnez le type d'appareil, par exemple TV, dont vous souhaitez définir la marque. L'écran de cet appareil s'affiche.
- 3 Appuyez sur le bouton **Mode** et maintenez-le enfoncé pendant trois secondes. L'écran Mode apparaît.
- 4 Appuyez sur la touche **Brand** dans l'écran Mode. Un écran d'instructions vous invite à définir la marque de l'appareil sélectionné. Le ProntoNEO est alors en mode Brand. Le message 'Brand' et l'identification

de l'appareil sélectionné s'affichent en haut de l'écran.

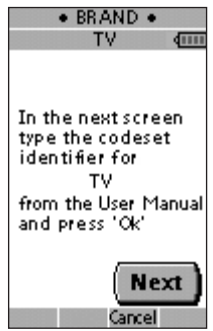

5 Appuyez brièvement sur **Next** pour définir le code de votre appareil. The code set screen appears. L'écran du code apparaît. Si la marque est déjà définie dans la configuration par défaut, le code s'affiche.

 $-0u-$ 

Appuyez sur **Cancel** pour fermer le mode Brand.

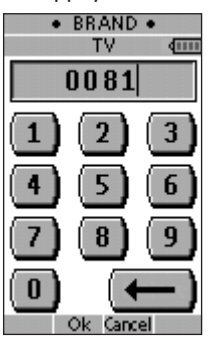

**Manuel de l'utilisateur**

6 Tapez le code indiqué dans le tableau des marques, page 34 et suivantes.

Remarque Pour effacer un chiffre, appuyez brièvement sur la touche tactile  $\leftarrow$ .

Dans le tableau des marques, celles-ci sont organisées par ordre alphabétique et par appareils. Certaines marques utilisent différents codes pour le même appareil. Les codes de ce tableau ne contiennent que les fonctions de base des appareils. Il est conseillé d'indiquer le premier code et de l'essayer. Si votre appareil ne réagit pas correctement, essayez le second code de cette marque. Essayez tous les codes de la marque jusqu'à ce que l'appareil fonctionne de façon satisfaisante.

Remarque La définition de la marque de votre appareil ne supprimera pas les commandes que vous pouvez avoir auparavant affectées aux boutons de cet appareil. Pour plus de détails, consultez la section «Apprentissage des commandes» en page 18.

7 Appuyez brièvement sur **OK** pour définir la marque de votre appareil. Si le code est correct, vous devez entendre un bip de confirmation. Les codes infrarouges de l'appareil sélectionnés sont alors installés dans le ProntoNEO.

Si le code indiqué est incorrect, un bip d'erreur est émis. Un message apparaît.

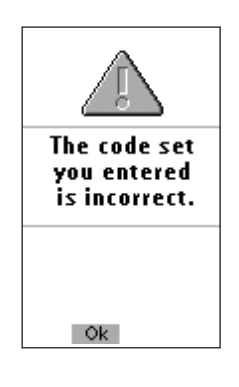

- 1 Appuyez sur **OK**. Le ProntoNEO réaffiche l'écran des codes si le code choisi est incorrect.
- 2 Cherchez le code correct et reprenez les instructions 6 et 7.

### **Apprentissage des commandes**

Si un code infrarouge ou une marque ne figurent pas dans la base de données, vous pouvez programmer les commandes du ProntoNEO en transmettant les signaux infrarouges à partir de votre télécommande actuelle vers l' «œil d'apprentissage» du ProntoNEO. Pour ce faire, placez le ProntoNEO et la télécommande de votre appareil sur une surface plane, à une distance de 2 à 10 cm l'un de l'autre.

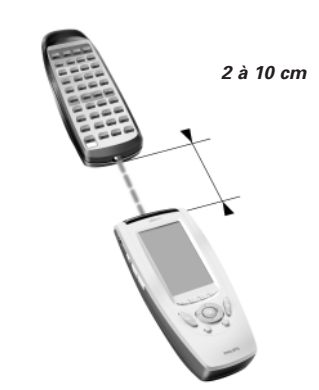

Pour apprendre les commandes émises par d'autres télécommandes, le ProntoNEO doit être en mode Learn (Apprentissage). Il n'est possible de passer en mode Learn que lorsque l'appareil concerné a été sélectionné, et non pas directement à partir de la liste des appareils. Consultez la section «Les divers modes» en page 10.

Pour chaque appareil, vous pouvez faire apprendre par le ProntoNEO les fonctions de toutes les touches, mécaniques et tactiles, à l'exception des suivantes:

- le bouton de rétroéclairage;
- les boutons Page précédente et Page suivante;
- le bouton Mode;
- le bouton Device.

#### **Séquence d'apprentissage**

- 1 Passez le ProntoNEO en mode Use (Utilisation). Consultez la section «Les divers modes» en page 10.
- 2 Sélectionnez le type d'appareil, par exemple TV, dont vous souhaitez apprendre les fonctions au ProntoNEO. L'écran de cet appareil s'affiche.
- 3 Appuyez sur le bouton **Mode** et maintenez-le enfoncé pendant trois secondes.

L'écran Mode apparaît.

**Manuel de l'utilisateur**

#### 4 Appuyez sur la touche **Learn** dans l'écran Mode.

Le ProntoNEO est alors en mode Learn (apprentissage). Le message «Learn» et l'identification de l'appareil sélectionné s'affichent en haut de l'écran.

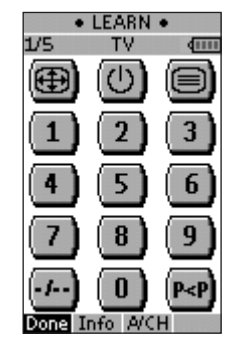

- 5 Si nécessaire, servez-vous des touches Page précédente et Page suivante pour passer au bouton pour lequel vous voulez faire apprendre une fonction.
- 6 Appuyez sur la touche (mécanique ou tactile) du ProntoNEO correspondant à la fonction à apprendre.

L'indication Learn est remplacée par Learning (en cours d'apprentissage), pour indiquer que le ProntoNEO est prêt à recevoir les commandes de la télécommande d'origine de l'appareil. Le ProntoNEO reste pendant 5 secondes en attente de réception d'un signal de la part de l'autre télécommande.

Remarque En cas d'apprentissage d'une fonction affectée à une touche mécanique, aucun message à l'écran ne confirme le bouton qui a été pressé.

7 Sur l'autre télécommande, maintenez appuyée la touche qui correspond à la fonction à faire apprendre par le ProntoNEO. Lorsque ce dernier reçoit un signal infrarouge:

- il émet un bip de confirmation:
- le message à l'écran passe de Learning à OK. Cela signifie que la séquence d'apprentissage a réussi.

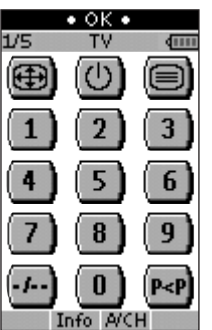

Si le ProntoNEO ne reçoit pas de signal infrarouge dans un délai de 5 secondes:

- il émet un bip d'erreur;
- le message à l'écran passe de Learning à Failed. Cela signifie que la séquence d'apprentissage a échoué.
- Le ProntoNEO repasse en mode Learn. Retournez à l'étape 5 de la séquence d'apprentissage.

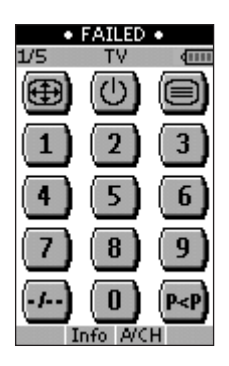

Conseil Il n'est pas nécessaire d'attendre que le message OK ou Failed ait disparu. Si vous appuyez sur une autre touche (tactile ou mécanique), la séquence d'apprentissage du ProntoNEO reprend immédiatement à partir de l'étape 5.

- 8 Passez dans les autres pages de l'appareil sélectionné à l'aide des touches Page précédente et Page suivante. Répétez les étapes 6 et 7 jusqu'à ce que toutes les commandes de l'autre télécommande aient été mémorisées.
- 9 Appuyez sur **Done** lorsque vous avez fini de faire apprendre des commandes aux touches désirées. Le ProntoNEO repasse en mode Use. Vous pouvez maintenant vérifier le bon

fonctionnement des nouveaux codes infrarouges ou sélectionner un autre appareil pour un nouvel apprentissage.

**Manuel de l'utilisateur**

### **Identification des touches et des appareils**

Vous pouvez identifier les touches et les appareils à l'aide de:

- caractères majuscules et minuscules;
- chiffres;
- symboles.

Pour identifier une touche ou un appareil:

- 1 Mettez le ProntoNEO en mode Use (Utilisation). Consultez la section «Les divers modes» en page 10.
- 2 Sélectionnez le type d'appareil, par exemple TV, dont vous souhaitez identifier les fonctions. L'écran de cet appareil s'affiche. -ou-

sélectionnez la liste des appareils avec la touche dont vous désirez identifier la fonction. La liste des appareils s'affiche.

- 3 Appuyez sur le bouton **Mode** et maintenez-le enfoncé pendant trois secondes. L'écran Mode apparaît.
- 4 Appuyez sur la touche **Label** (Identification) dans l'écran Mode. Le ProntoNEO est alors en mode Label (Identification). Le message «Label» et le nom de l'appareil sélectionné s'affichent en haut de l'écran, accompagnés du message suivant.

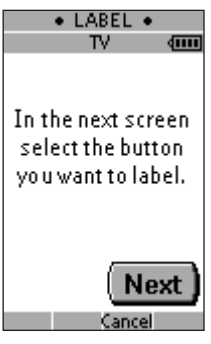

- 5 Appuyez sur **Next** pour afficher l'écran de l'appareil sélectionné ou la liste des appareils en mode Label.
- 6 Appuyez sur la touche à identifier. Le ProntoNEO affiche un clavier. Le nom de la touche à identifier est indiqué au-dessus de ce clavier.

**Manuel de l'utilisateur**

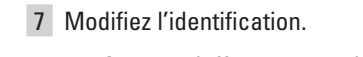

Appuyez brièvement sur le caractère, le chiffre ou le symbole à utiliser. Répétez cette action pour chaque caractère désiré.

Pour supprimer un caractère, appuyez sur la touche **Del**.

Pour saisir un espace, appuyez sur la touche **Space**.

Pour afficher un autre clavier avec les lettres majuscules et les symboles, appuyez à plusieurs reprises sur la touche Page précédente ou Page suivante.

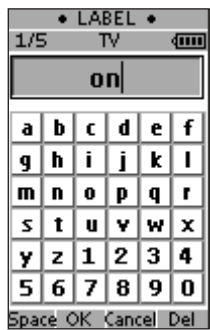

Remarque Si vous saisissez plus de caractères qu'il n'est possible d'en afficher pour la touche sélectionnée, un bip d'erreur est émis.

8 Appuyez sur **OK** pour enregistrer les changements et revenir dans l'écran d'origine.

-ou-

Appuyez sur **Cancel** pour revenir dans l'écran d'origine sans enregistrer les changements.

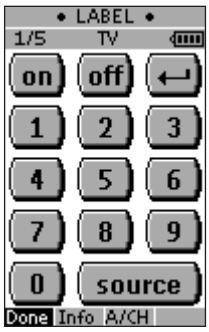

- 9 Identifiez tous les autres éléments désirés. Pour parcourir les différentes pages de l'appareil sélectionné ou de la liste des appareils, utilisez les touches Page précédente ou Page suivante.
- 10 Appuyez sur **Done** lorsque vous avez fini d'identifier les touches désirées.

Le ProntoNEO repasse en mode Use. Vous pouvez vérifier la nouvelle identification ou sélectionner un autre appareil pour lequel identifier les touches.

**Manuel de l'utilisateur**

### **Enregistrement de macros**

Une macro permet d'envoyer une séquence de commandes en appuyant sur une seule touche. Par exemple, vous pouvez enregistrer une macro pour allumer votre téléviseur, sélectionner un canal précis et préparer votre magnétoscope à enregistrer en rembobinant la cassette en place. Toutes ces opérations pourront ensuite être effectuées d'une simple pression sur une touche de votre ProntoNEO.

Pour enregistrer des macros, vous devez mettre le ProntoNEO en mode Macro.

- 1 Passez le ProntoNEO en mode Use (Utilisation). Consultez la section «Les divers modes» en page 10.
- 2 Sélectionnez l'appareil, par exemple TV, pour lequel vous souhaitez définir une macro.

L'écran de cet appareil s'affiche.

5 Appuyez sur la touche Next.

aux autres pages de l'appareil.

L'écran de cet appareil s'affiche, ainsi que l'inscription Macro. Servez-vous des touches Page précédente et Page suivante pour passer

Remarque Vous pouvez affecter une macro à presque n'importe quelle touche. Toutefois, il est recommandé de n'affecter que les touches réservées aux macros dans la dernière page de chaque appareil. Servez-vous des touches Page précédente et Page suivante pour passer à la dernière page de l'appareil.

- 3 Appuyez sur le bouton **Mode** et maintenez-le enfoncé pendant trois secondes. L'écran Mode apparaît.
- 4 Appuyez sur la touche **Macro** dans l'écran Mode. Un message apparaît. Le ProntoNEO est alors en mode Macro.

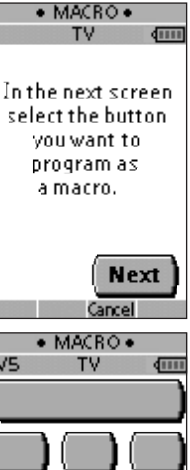

# 575. Info A/CH

6 Appuyez sur la touche (mécanique ou tactile) à laquelle vous voulez affecter la macro.

Un message apparaît

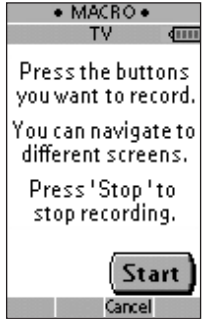

#### 7 Appuyez sur la touche Start.

La liste des appareils apparaît, avec le message 'Recording' (Enregistrement en cours) en haut de l'écran. Les touches sur lesquelles vous appuyez dans cet écran ne sont pas enregistrées. À partir de la liste des appareils, vous pouvez activer les divers appareils; vous pouvez aussi appuyer sur le bouton Extra pour ouvrir l'écran Extra qui permet de définir des délais et des bips.

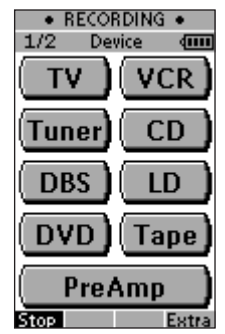

8 Pressez la touche tactile correspondant à l'appareil que vous désirez utiliser. L'écran de cet appareil s'affiche.<br>• RECORDING •

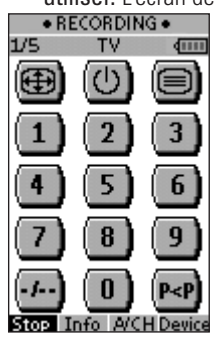

- 9 Pressez la touche tactile ou mécanique dont vous désirez utiliser la fonction.
- 10 Servez-vous des touches Page précédente et Page suivante pour passer aux diverses page de l'appareil.

 $-$ ou $-$ 

Appuyez sur la touche Device pour revenir à la liste des appareils.

11 Pour insérer des délais et des bips dans votre macro, appuyez sur le bouton Extra dans la liste des appareils. L'écran Extra apparaît.

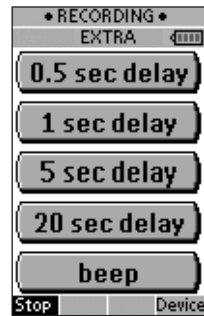

- 1 Pour insérer un délai, appuyez sur l'une des touches Delay. En appuyant sur plusieurs touches Delay, vous pouvez augmenter la durée du délai.
- 2 Pour insérer un bip, appuyez sur l'une des touches Beep.
- 3 Appuyez sur la touche Device pour revenir à la liste des appareils.
- 12 Appuyez sur la touche Stop pour arrêter l'enregistrement. Un message apparaît.

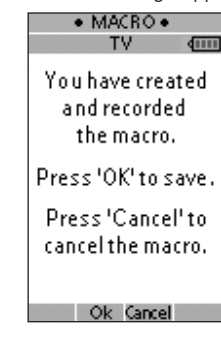

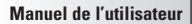

#### 13 Appuyez sur OK pour enregistrer la macro et revenir dans l'écran Mode.

Si une commande était déjà affectée à la touche sélectionnée, cette commande est remplacée par la macro.

 $-$ ou $-$ 

Appuyez sur Cancel pour revenir dans l'écran Mode sans enregistrer la macro.

La touche conserve alors sa commande antérieure.

14 Mettez le ProntoNEO en mode Use (Utilisation) pour tester la nouvelle macro.

Si vous désirez personnaliser votre ProntoNEO plus encore, au-delà de ses possibilités de programmation standard, NEOedit est l'outil adéquat. Le logiciel NEOedit se trouve sur le CD-ROM livré avec votre ProntoNEO. Vous trouverez plus d'informations, ainsi que des mises à jour, sur le site Web de Philips à l'adresse http://www.pronto.philips.com.

NEOedit est un éditeur visuel qui permet de créer et configurer des fichiers de configuration ProntoNEO (NCF) sur votre ordinateur. UN fichier NCF permet de définir le comportement du ProntoNEO et l'aspect de son écran.

Remarque Il est conseillé d'effectuer des copies de sauvegarde de vos configurations. Cette tâche peut être confiée à NEOedit.

NEOedit permet de:

- définir les types et les marques de vos appareils;
- générer la liste des appareils;
- modifier la présentation des pages et l'aspect des touches;
- configurer le comportement des touches, tactiles ou mécaniques;
- accéder à une aide en ligne détaillée en appuyant sur la touche F1;
- enregistrer, dupliquer et partager des fichiers NCF, des appareils, des touches, des images ou des codes avec un autre ProntoNEO;
- afficher l'effet du fichier NCF dans NEOemulator;
- télécharger de nouvelles configurations dans votre ProntoNEO, ou transférer la configuration existante de votre ProntoNEO dans NEOedit, à l'aide du câble série inclus;
	- 1 Branchez une extrémité du câble série dans le port série de l'ordinateur.
	- 2 Branchez l'autre extrémité du câble série dans le port série du ProntoNEO.

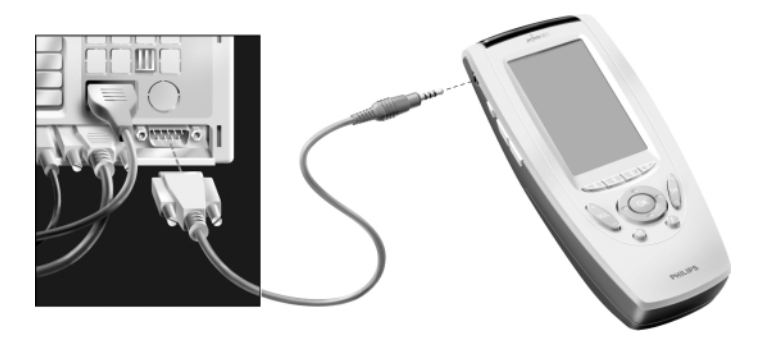

Remarque Lorsque le ProntoNEO est connecté au PC, la durée de vie des piles est réduite.

### **NEOedit**

#### **Configuration système minimale requise**

- Un PC avec processeur Pentium 166 MHz ou plus rapide
- Windows 95/98/ME/XP ou NT 4.0/2000
- 32 MB de RAM
- 16 MB d'espace libre sur le disque dur
- Un port série
- Un lecteur de CD-ROM

#### **Installation de NEOedit à partir du CD-ROM**

- 1 Placez le CD-ROM de NEOedit dans votre ordinateur. L'installation de NEOedit démarre automatiquement. Si ce n'est pas le cas, vous pouvez installer NEOedit en double-cliquant sur le fichier NEOeditSetup.exe, à la racine du CD-ROM.
- 2 Suivez les instructions qui apparaissent à l'écran durant tout le processus d'installation.

Lors de la première exécution de NEOedit, vous devez accepter les termes de l'accord de licence, faute de quoi vous ne pourrez pas utiliser NEOedit.

#### **Notes importantes**

#### **Veillez à ne jamais érafler l'écran tactile**

Pour exercer une pression sur l'écran tactile, servez-vous d'un doigt, du côté gomme d'un crayon ou d'un stylet en plastique prévu à cet effet.

Ne mettez jamais un véritable stylo, crayon ou autre objet pointu en contact avec l'écran tactile.

#### **Protégez le ProntoNEO des températures extrêmes**

Conservez le ProntoNEO à l'écart de toute source de chaleur.

#### **Votre ProntoNEO n'est pas étanche**

Le ProntoNEO ne doit pas être exposé à la pluie ou à l'humidité.

Évitez de conserver ou d'utiliser le ProntoNEO dans un lieu extrêmement humide.

Si de l'eau est déversée par mégarde sur le ProntoNEO, retirez immédiatement les piles et laissez l'appareil sécher pendant 48 heures avant de remettre les piles en place.

Si vous avez renversé un autre liquide sur le ProntoNEO, par exemple du café, nettoyez l'appareil avec de l'eau distillée. Évitez de laisser un liquide pénétrer dans le boîtier.

#### **L'écran tactile du ProntoNEO est protégé par une lame de verre**

Évitez de laisser tomber le ProntoNEO ou de lui faire subir un choc violent.

#### **Nettoyage du ProntoNEO**

Utilisez uniquement un tissu doux humidifié pour nettoyer le ProntoNEO.

Si l'écran tactile du ProntoNEO est souillé, nettoyez-le à l'aide d'un chiffon doux et non pelucheux, légèrement imbibé d'une solution pour le nettoyage des vitres.

N'utilisez pas de détergent corrosif ou d'éponge abrasive.

Évitez d'utiliser beaucoup d'eau.

### **Questions/réponses**

#### **Comment redémarrer le ProntoNEO ?**

En temps normal, il n'est pas nécessaire de redémarrer le ProntoNEO. Toutefois, en de rares occasions, si l'écran du ProntoNEO ne réagit plus, ou si vous remarquez un comportement anormal, redémarrez le ProntoNEO pour qu'il retrouve son fonctionnement normal. Les commandes et les appareils enregistrés sont préservés.

1 Faites coulisser le couvercle du logement des piles, à l'arrière du **ProntoNEO** 

Le bouton de redémarrage se trouve dans le fond de ce compartiment.

2 À l'aide de la point d'un trombone ou d'un crayon, appuyez sans forcer sur ce bouton. Le ProntoNEO redémarre, et son écran d'introduction s'affiche. Le ProntoNEO émet deux bips pour indiquer que son initialisation a réussi.

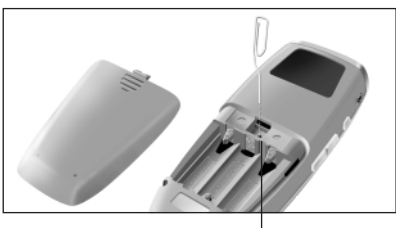

**Le bouton de redémarrage**

#### **Comment revenir à la configuration originale?**

Le retour à la configuration d'origine restaure l'état initial du ProntoNEO, avec les appareils et commandes d'origine. En d'autres termes, toute programmation est définitivement supprimée. En temps normal, il n'est pas nécessaire de revenir à la configuration originale. Consultez la section «Réinitialisation» en page 14.

- 1 Appuyez sur le bouton Mode et maintenez-le enfoncé pendant trois secondes. L'écran Mode apparaît.
- 2 Appuyez brièvement sur la touche **Setup**.
- 3 Passez à la troisième page de configuration.
- 4 Appuyez brièvement sur la touche **Revert**. Un message s'affiche pour vous demander de confirmer ou d'annuler la réinitialisation.
- 5 Appuyez sur OK ou sur Cancel.

#### **Est-il nécessaire de calibrer l'écran tactile?**

L'écran du ProntoNEO est calibré en usine. Il n'est nécessaire de calibrer l'écran tactile que dans les cas suivants.

- si vous mettez à jour le logiciel du ProntoNEO. Le ProntoNEO affiche alors un message vous demandant de calibrer l'écran.
- Suivez les instructions de la section 'Calibrage de l'écran tactile' en page 14. si les touches de l'écran tactile ne réagissent plus correctement. Naviguez d'abord jusqu'au mode Setup, comme décrit dans la section «Réglages» en page 11, et continuez par les instructions de la section

«Calibrage de l'écran tactile» en page 14.

### **Dépannage**

#### **Problèmes généraux**

#### **L'écran tactile reste vierge ou devient noir**

- Vérifiez que les piles sont correctement installées. Consultez la section «Les piles» en page 3.
- Appuyez sur la touche de rétroéclairage pour vérifier que le ProntoNEO et son rétroéclairage sont allumés. Pour plus de détails, consultez «Mise en marche de l'appareil et du rétroéclairage» en page 6.
- Servez-vous du bouton de rétroéclairage et des touches marquées des symboles Page précédente et Page suivante, à gauche de l'écran, pour régler le contraste. Consultez la section «Réglage du contraste» en page 7.

#### **L'écran est trop clair ou trop sombre**

Servez-vous du bouton de rétroéclairage et des touches marquées des symboles Page précédente et Page suivante, à gauche de l'écran, pour régler le contraste. Consultez la section «Réglage du contraste» en page 7.

#### **Le ProntoNEO s'éteint automatiquement**

• L'arrêt du ProntoNEO après un certain délai d'inactivité est une fonctionnalité destinée à préserver les piles. Vous pouvez modifier le délai d'extinction du ProntoNEO dans le paramétrage.

Consultez la section «Réglage du délai d'activation de l'écran» en page 12.

#### **Les appareils ne répondent pas aux commandes envoyées par le ProntoNEO**

- Vérifiez que le ProntoNEO est en mode Use (Utilisation). Consultez la section «Les divers modes» en page 10.
- Vérifiez que la diode émettrice du ProntoNEO est bien dirigée vers l'appareil à contrôler.
- Vérifiez le niveau des piles. Le cas échéant, remplacez-les. Reportez-vous à la section «Les piles» en page 3.
- Vérifiez que la marque correcte est bien définie pour votre appareil. Voir «Définition de la marque de vos appareils» en page 15.
- Vérifiez qu'une fonction a bien été attribuée (en mode Brand, Learn ou Macro selon le cas) à la touche que vous utilisez. Pour plus de détails, consultez la section «Définition de la marque de vos appareils» en page 15, «Apprentissage des commandes» en page 18 ou «Enregistrement de macros» en page 23.
- Calibrez l'écran tactile. Consultez «Calibrage de l'écran tactile» en page 24.

#### **Le ProntoNEO ne parvient pas à apprendre les commandes d'une autre télécommande**

- Sur l'autre télécommande, maintenez appuyée plus longtemps, ou moins longtemps, la touche qui correspond à la fonction à faire apprendre par le ProntoN<sub>FO</sub>
- Vérifiez que la distance entre le ProntoNEO et l'autre télécommande est bien comprise entre 2 et 10 cm. Voir «Apprentissage des commandes» en page 18.
- N'effectuez pas l'apprentissage des commandes sous une lumière fluorescente. • N'effectuez pas l'apprentissage des commandes sur une surface réfléchissante.

**Manuel de l'utilisateur**

### **Dépannage**

- Vérifiez le niveau des piles. Le cas échéant, remplacez-les. Reportez-vous à la section «Les piles» en page 3.
- Vérifiez qu'il reste suffisamment de mémoire vive pour apprendre de nouvelles commandes. Si ce n'est pas le cas, réinitialiser le ProntoNEO. Consultez «Informations relatives à votre ProntoNEO» et «'Réinitialisation» en page 14.

#### **Le ProntoNEO n'est pas détecté par le logiciel NEOedit**

- Vérifiez que le câble série est connecté correctement. Voir «NEOedit» en page 27.
- Déconnectez tout autre périphérique connecté à un port série, par exemple un organiseur.
- Connectez le câble série à un autre port série.
- Essayez de vous connecter à plusieurs reprises.

#### **Problèmes de programmation**

#### **Les touches n'envoient pas les commandes correctes**

- Vérifiez que la marque correcte est bien définie pour votre appareil. Voir «Définition de la marque de vos appareils» en page 15.
- Vérifiez que le bouton de l'appareil fonctionne correctement. Voir «Apprentissage des commandes» en page 18.
- Vérifiez que la macro a été enregistrée correctement. Voir «Enregistrement de macros» en page 23.

#### **Le ProntoNEO reste dans le même mode**

• Remplacez les piles ou les batteries. Lorsque la tension est insuffisante, le ProntoNEO vous empêche de passer dans l'un des modes de configuration pour éviter de perdre tout changement.

#### **La mémoire vive du ProntoNEO est devenue insuffisante**

• Réinitialisez le ProntoNEO. Consultez la section «Réinitialisation» en page 14.

#### **Le fichier de configuration est corrompu**

• Si ce cas se produit, il est nécessaire de revenir à la configuration originale ou d'utiliser NEOedit pour télécharger un nouveau fichier de configuration. Tous vos paramètres personnels (commandes et appareils) seront alors perdus, et vous devrez reprogrammer votre ProntoNEO. Si vous utilisez NEOedit, il est conseillé d'effectuer des copies de sauvegarde de vos configurations. Consultez les sections «Réinitialisation» en page 14 et «NEOedit» en page 27.

#### **Message d'erreur du ProntoNEO**

En cas d'affichage du message d'erreur «Invalid CF version or corrupt Flash!»:

- Appuyez sur le bouton de redémarrage, à l'arrière du ProntoNEO. Voir «Comment redémarrer le ProntoNEO ?» en page 30.
- Essayez de retrouver le fichier de Configuration du ProntoNEO (NCF) en téléchargeant une copie de sauvegarde ou le fichier par défaut de NEOedit. Consultez la section «NEOedit» en page 27.
- Visitez le site Web de Philips (http://www.pronto.philips.be) pour plus d'informations.

### **Spécifications techniques**

Les spécifications et informations figurant dans ce manuel peuvent être modifiées sans avis préalable.

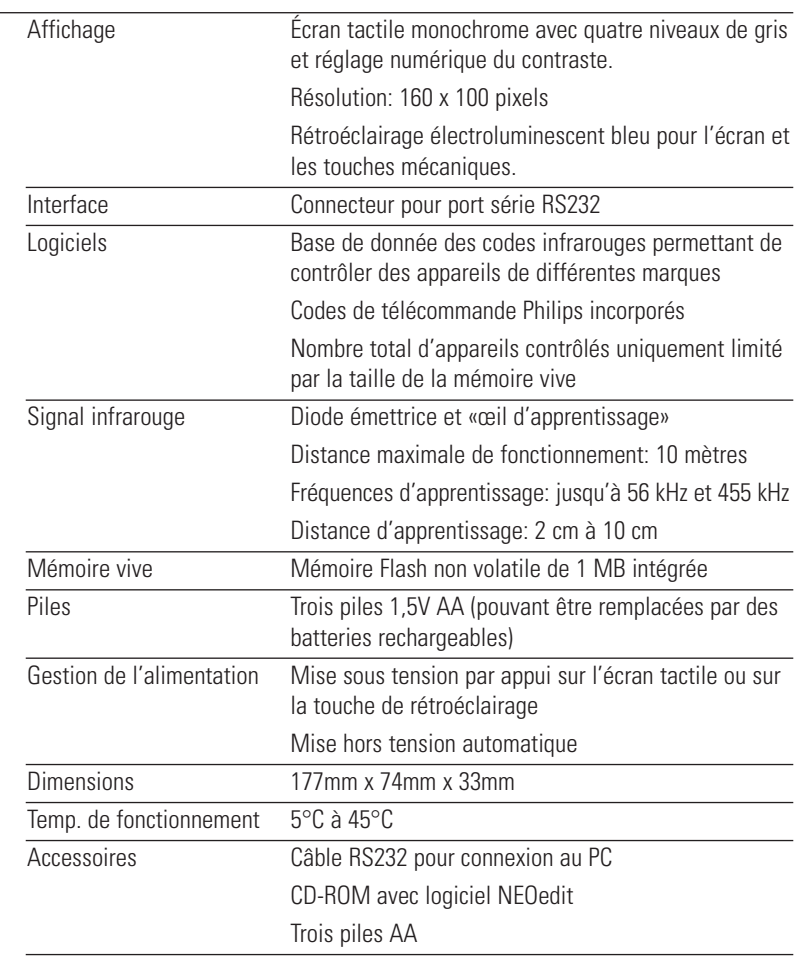

Informations de la base de données Création UEI Technology Licence sous brevet U.S. 5 689 353 Portions © UEI 1999

 $\bullet$  $\bullet$ 

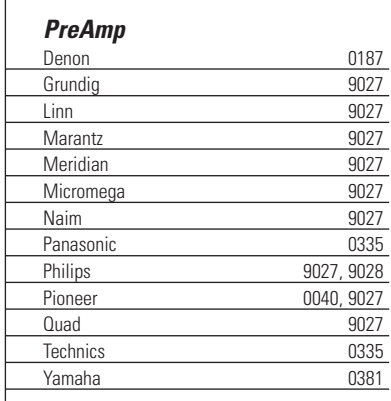

#### **Cable**

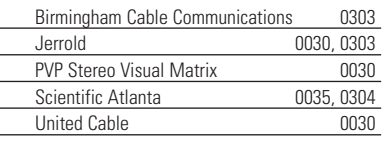

#### $\overline{\phantom{0}}$

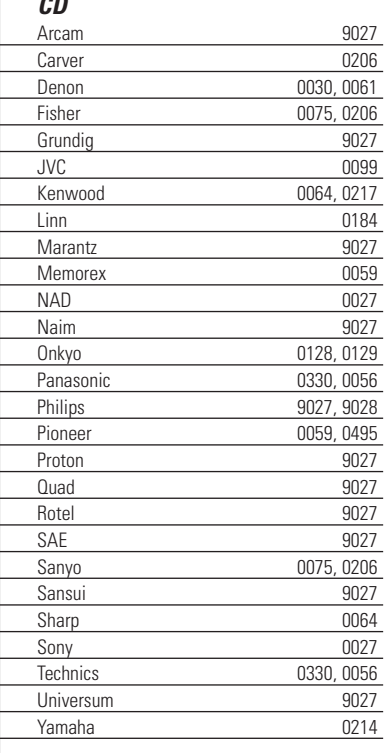

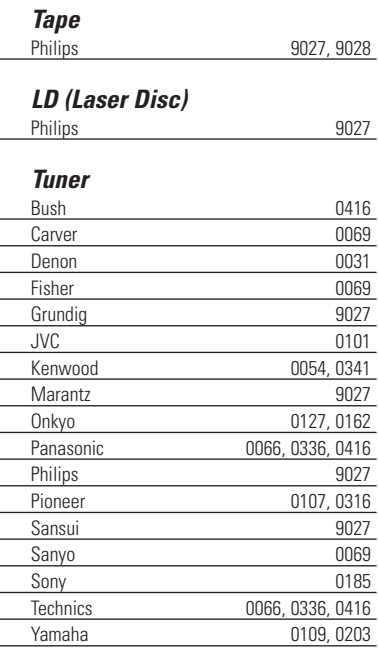

#### **DBS (Satellite)**

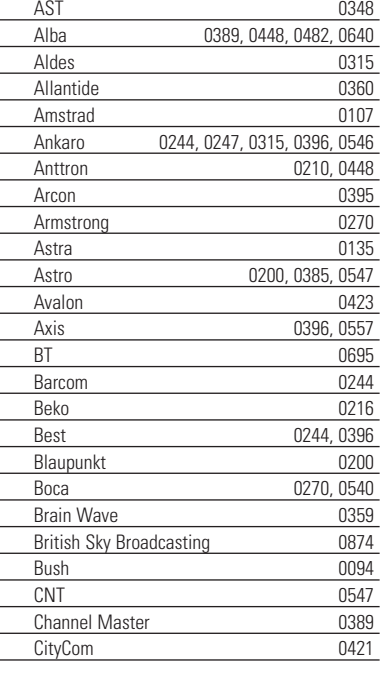

**Manuel de l'utilisateur**

 $\bullet$  $\ddot{\cdot}$ 

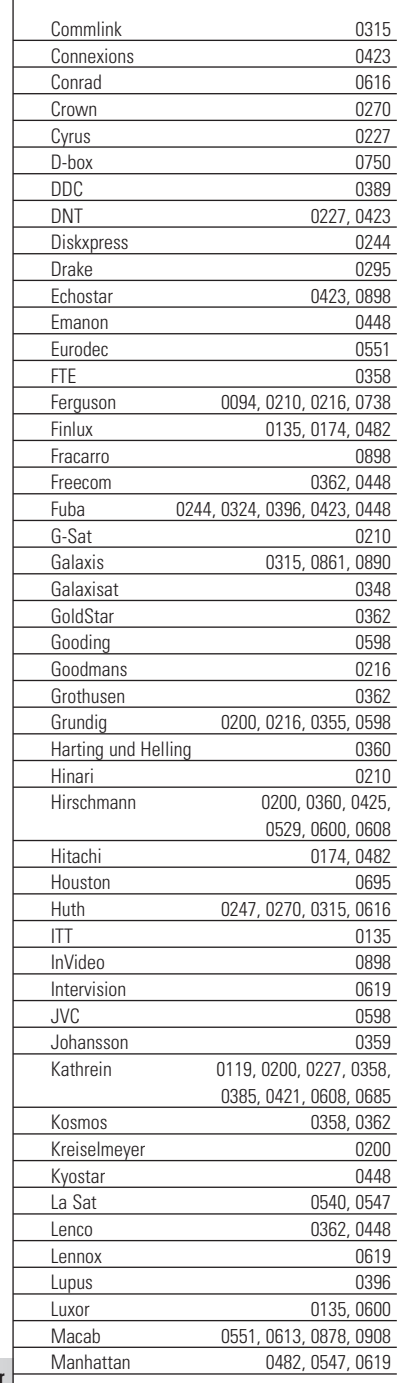

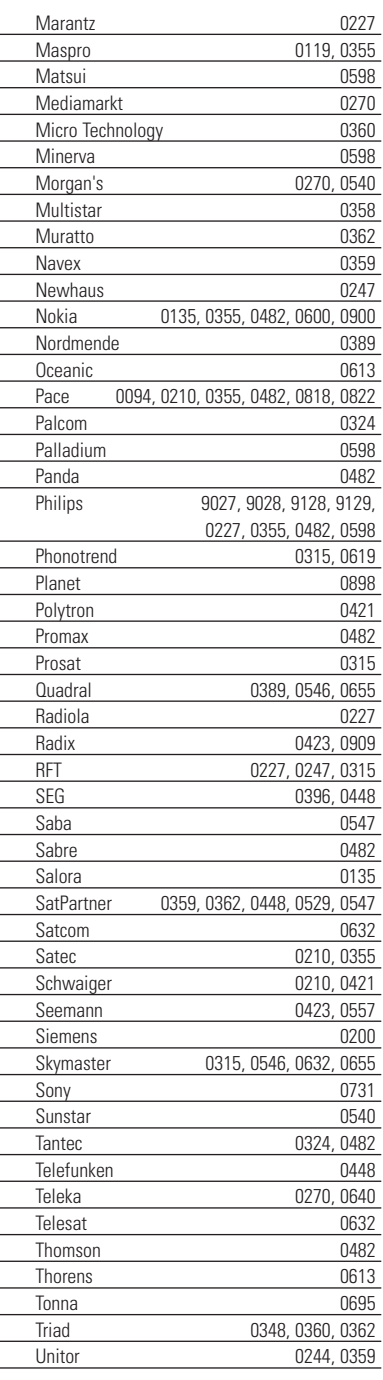

 $\ddot{\bullet}$ 

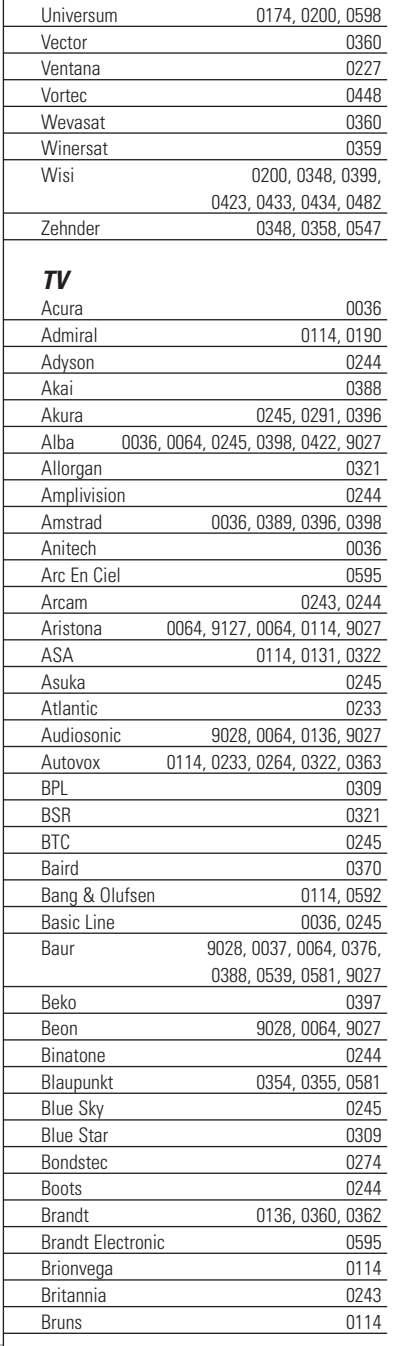

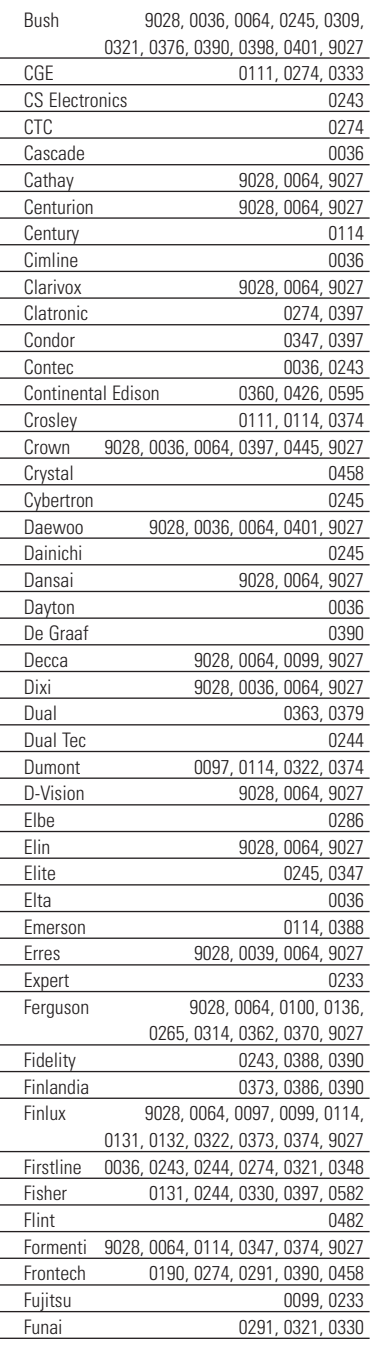

**Manuel de l'utilisateur**

 $\ddot{\cdot}$ 

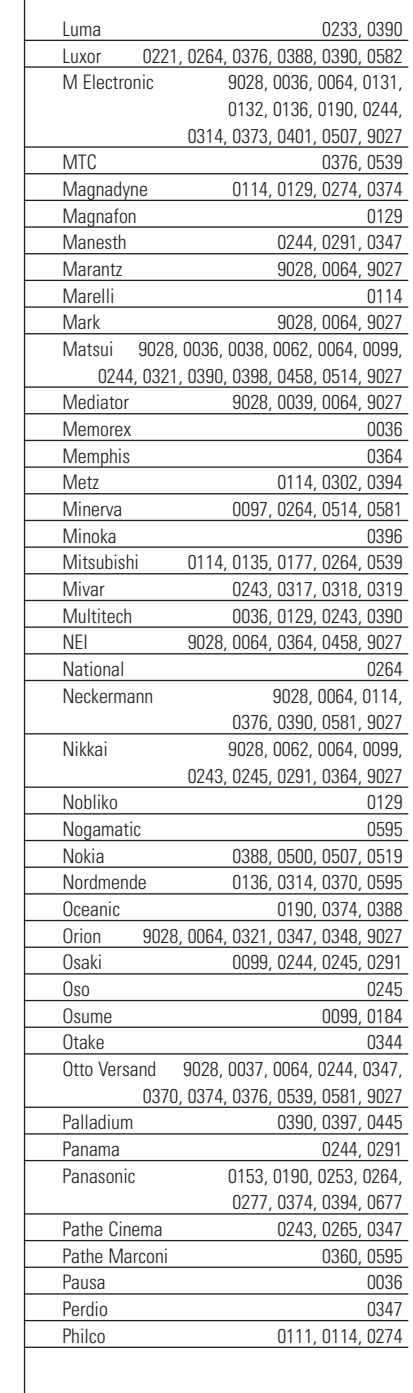

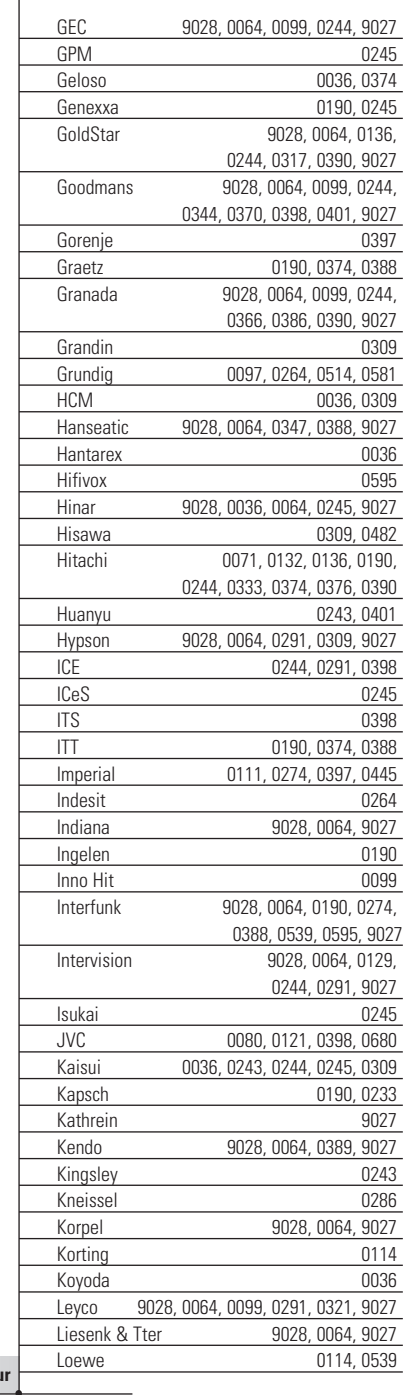

 $\ddot{\bullet}$ 

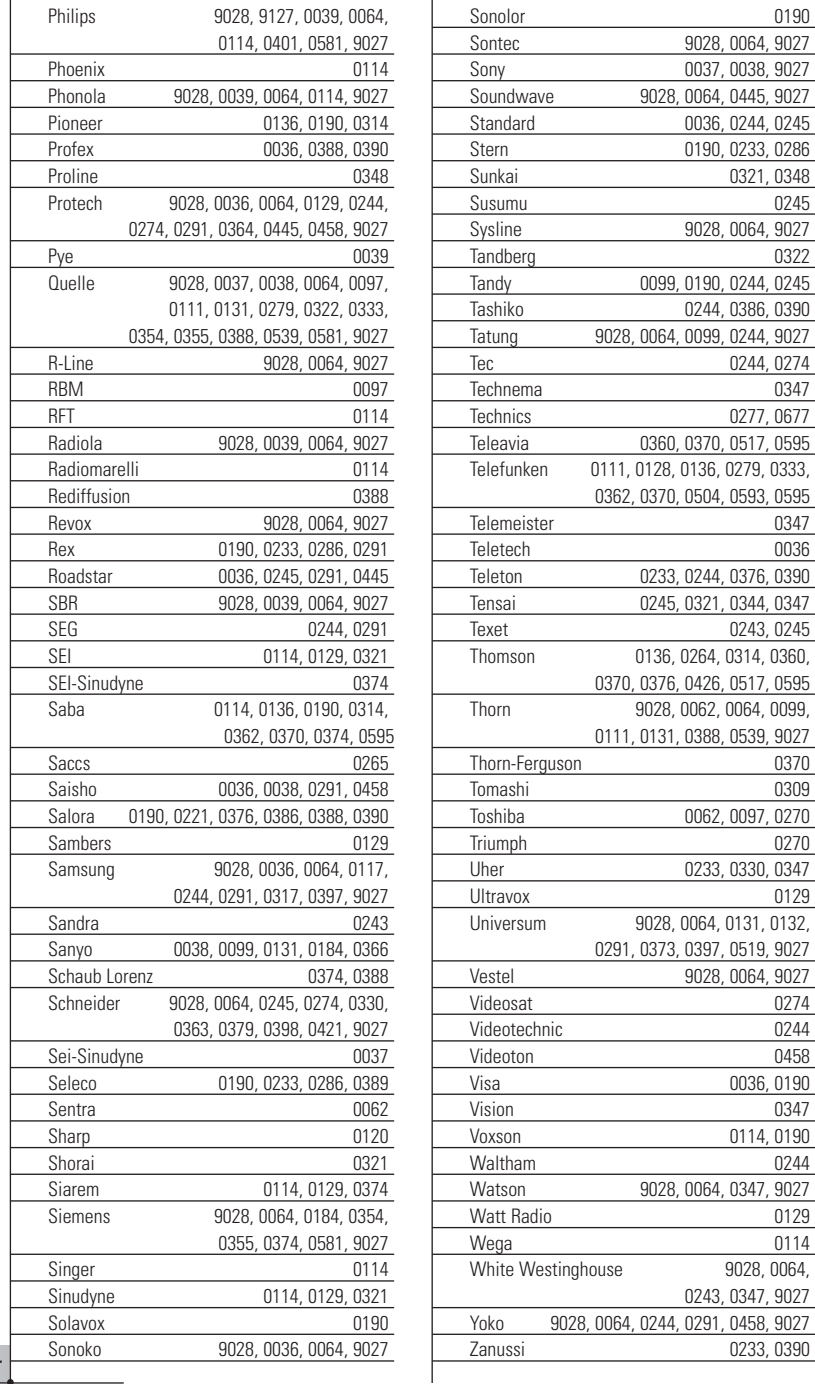

**Manuel de l'utilisateur**

 $\bullet$  $\ddot{\cdot}$ 

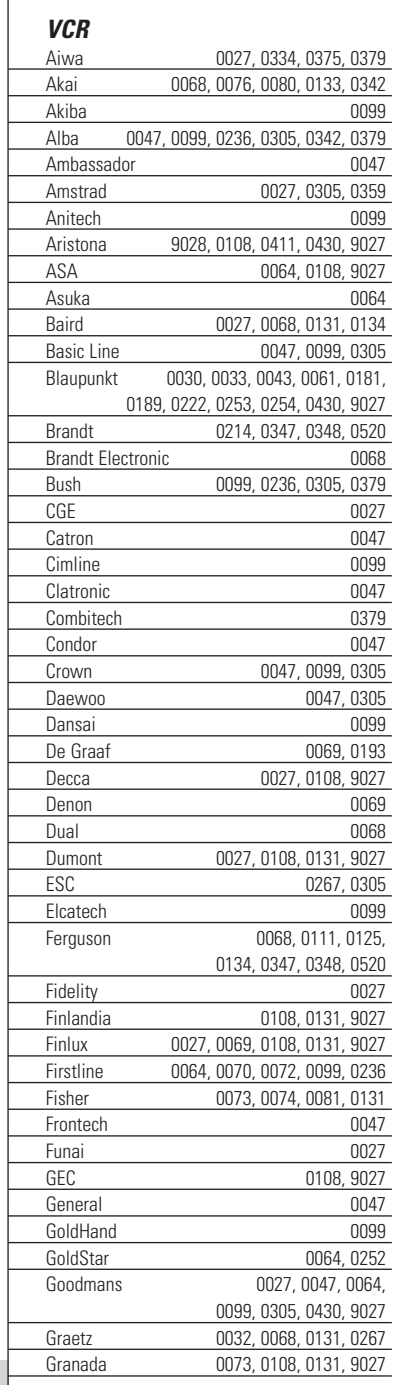

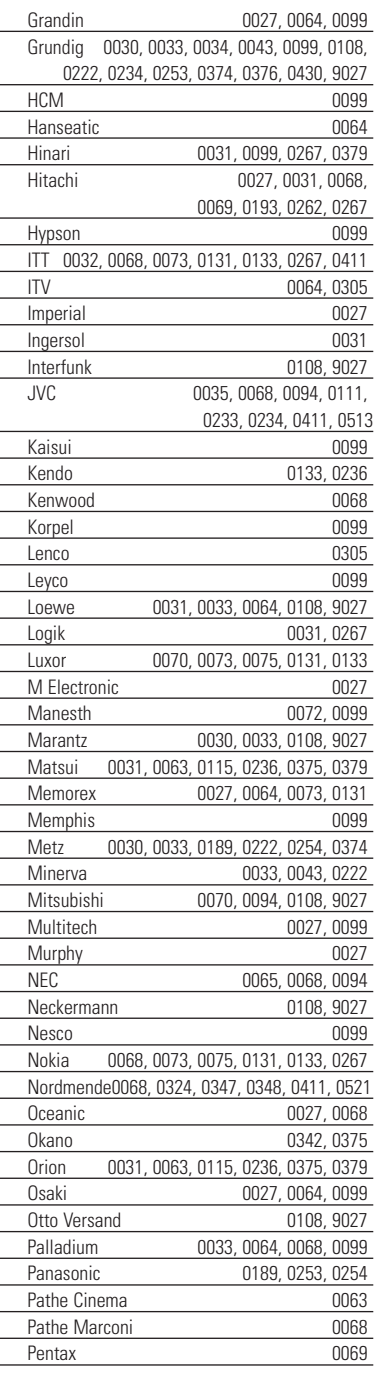

 $\ddot{\bullet}$ 

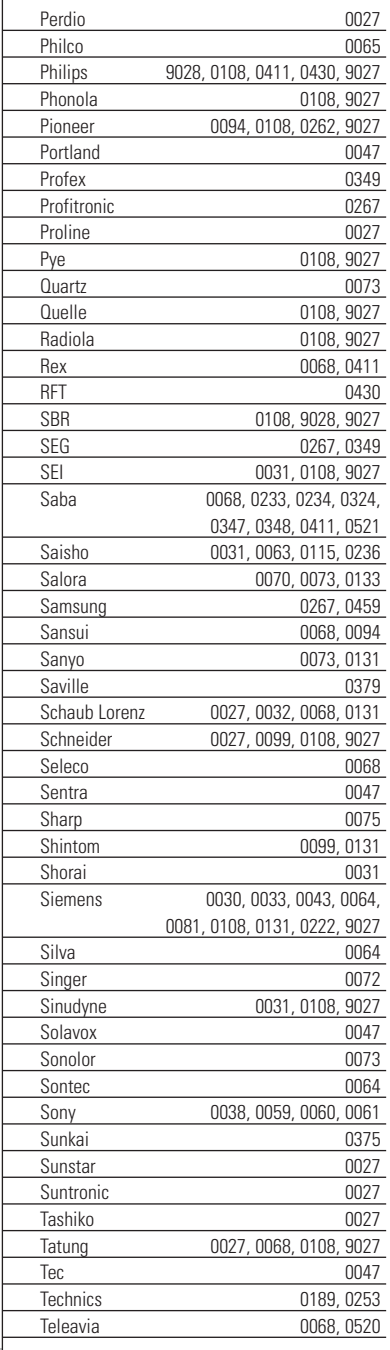

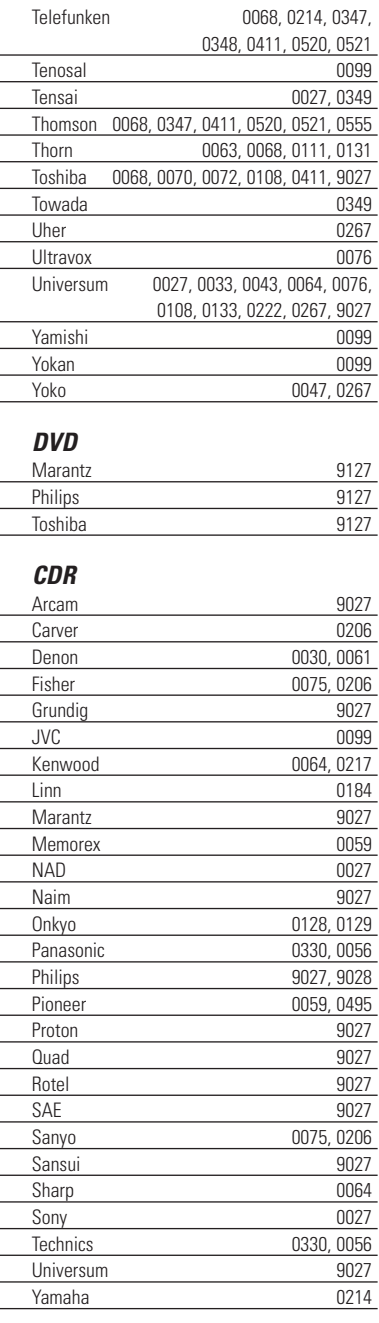

**Manuel de l'utilisateur**

 $\bullet$  $\ddot{\cdot}$ 

### **Index**

#### **A**

activation appareil, 8 liste des appareils, 8 ProntoNEO, 6 alimentation état des piles, 8 piles, installation 3 appareils identification, 21 liste, 6, 8 sélection, 9 apprentissage commandes à partir d 'autres t é l écommandes, 18 distance, 18 œil, 4, 18

#### **B**

base de donn ées, 34 bip confirmation, 17, 19 erreur, 17, 20 double, 3 volume 13 bouton de red émarrage, 30 bouton de r éinitialisation, 15 bouton de r étro éclairage, 4, 6, 10 boutons, Voir touches Brand, mode 15

#### **C**

câble série, 27 calibrage de l'écran tactile, 14 calibrage, 14 calibrage, bouton 14 caract ères, 22 CD-ROM, 27 changement d 'identification, voir identification changement de mode, 10 clavier, 21 configuration, page premi ère, 12 seconde, 13 troisi ème, 14 connexion À un PC, 4, 27 contraste, 7 couvercle des piles, 3

#### **D**

date, 13 définition des marques, 15 définition, 15 délai d'extinction rétroéclairage, 6, 12 écran, 6, 12 délai, 25 Device, touche 4 diode envoi des commandes, 4, 18

#### **E**

écran tactile, 4, 5, 9 écran nettoyage, 29 extinction, 6 délai d'extinction 12 allumage, 6 effacement, 22 enregistrement de macros, 23 équipement requis, 28 espace, 22 état, 8 extinction de l'écran, 6

#### **F**

fichier de configuration du ProntoNEO, 27

#### **H**

heure, 13

#### **I**

identification touches, 21 appareils, 21 **installation** NEOedit, 27 piles, 3 installation, 3

#### **L**

Label, mode, 21 LCD contraste, 7 délai d'extinction 12 Learn, mode 18 liste des appareils, 6, 8 logiciel, 27

**Manuel de l 'utilisateur**

### **Index**

#### **M**

Macro mode, 23 marques mise en service rétroéclairage, 6 écran, 6 ProntoNEO, 6 mode, 10 mode Brand, 15 mode Label, 21 mode Learn, 18 mode Macro, 23 mode Setup, 11 mode Use, 10 Mode, touche, 4, 10 modification, Voir personnalisation

#### **N**

NCF, voir fichiers de configuration du ProntoNEO NEOedit, 27 NEOemulator, 27 nettoyage du ProntoNEO, 29 nom, changement voir identification nombre, 22

#### **O**

œil apprentissage des commandes, 4, 18

#### **P**

page précédente et suivante, 4, 10 page, numéro 5, 10 paramétrage, 11 personnalisation paramétrage, 11 définition des marques, 15 apprentissage des commandes, 18 NEOedit, 27 enregistrement de macros, 23 identification des touches et des appareils, 21 Philips, site Web 2 piles, 3 première utilisation nettoyage, 29 informations, 14 réinitialisation, 14 programmation, Voir personnalisation

ProntoNEO nettoyage, 29 informations, 14 réinitialisation, 14

#### **R**

redémarrage du ProntoNEO, 30 réglage du délai d'extinction du rétroéclairage, 12 réglages paramétrage, 11 réinitialisation, 30 réinitialisation du ProntoNEO, 14, 30 rétroéclairage extinction, 6 délai d'extinction 12 allumage, 6

#### **S**

sélection appareils, 9 modes, 10 série, port 27 Setup, mode 11 symbole, 22

#### **T**

tableau des marques, 34 touches mécaniques, 4, 9 touches tactiles, 4, 9 touches rétroéclairage, 4, 6, 10 calibrage, 14 délai, 25 appareil, 4 mécaniques, 4, 9 mode, 4, 10 page précédente et suivante, 4, 10 redémarrage, 30 réinitialisation, 15 tactiles, 4, 9 écran tactile, 9 transmission, diode

#### **U**

Use, mode 10

#### **V**

volume du bip 13

**W** Web, site de Philips 2

**Manuel de l'utilisateur**

### **Remarques**

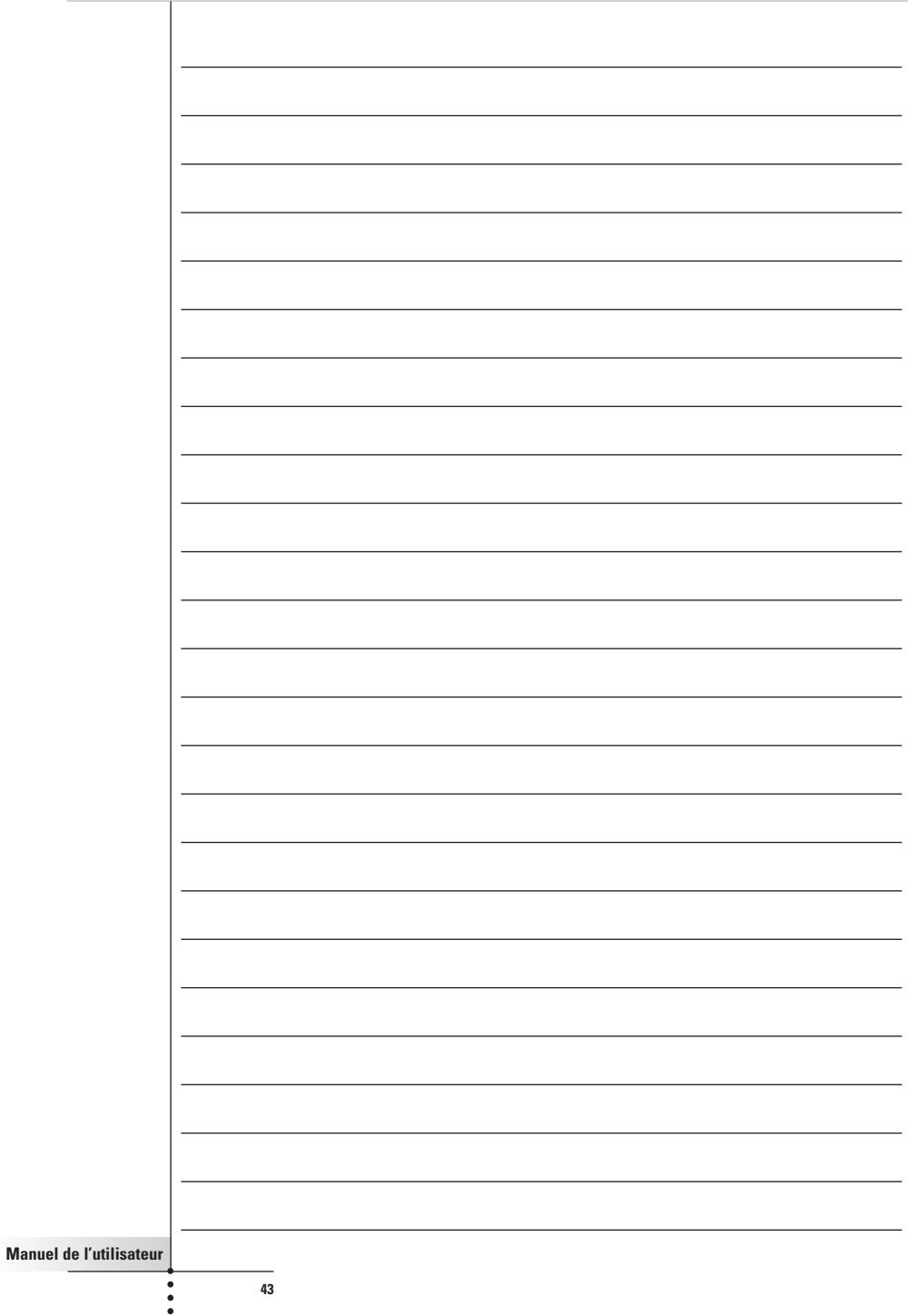

### **Assistance téléphonique**

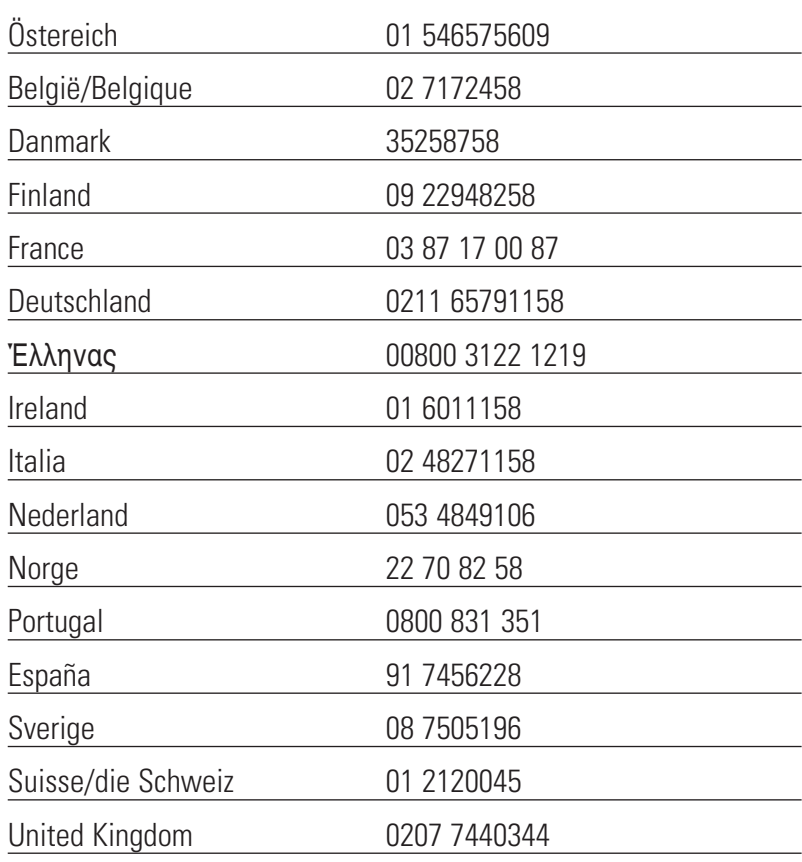

Visitez aussi notre site Web:

**www.pronto.philips.com**

 $\bullet$  $\bullet$ 

**Guarantee certificate Certificato di garanzia Takuutodistus Certificat de garantie Certificado de garantia Garantibevis Garantieschein Certificado de garantía Garantibevis Garantiebewijs Garantibevis Expériment Expérience** 

> année garantie år garanti Jahr Garantie vuosi takuu jaar garantie år garanti anno garanzia år garanti ano garantia

year warranty año garantía όνος εγγύηση

### Type: \_\_\_\_\_\_\_\_\_\_\_\_\_\_\_\_\_\_\_\_\_\_\_\_\_\_\_\_\_\_\_\_\_\_\_\_\_\_\_\_\_\_\_

SERIAL NO:

Date of purchase - Date d'achat - Kaufdatum - Koopdatum - Data di acquisto - Data da compra - Fecha de compra - Kjøpedato - Ostopäivå - Køpedatum - Inköpsdato - Hµɛpoµŋvíɑ ɑγopáç

 $\frac{1}{2}$  ,  $\frac{1}{2}$  ,  $\frac{1$ In case your Philips product is not working correctly or is defective, please contact your Philips dealer. En cas de dysfonctionnement de votre produit Philips, vous devez vous adresser à votre revendeur. Wenn Ihr Philips Markenprodukt nicht ordnungsgemäß funktioniert, ersuchen wir Sie, sich an Ihren Philips Händler zu wenden. Indien uw Philips apparaat niet goed functioneert of defect is, adviseren wij u contact op te nemen met uw Philips dealer. Nel caso in cui il prodotto non funzioni correctamente o sia difettoso, si prega contattare il vostro rivenditore. No caso do seu produto Philips não estar a trabalhar correctamente, ou estar deficiente, deverá contactar o seu vendedor Philips. Para evitar problemas, le rogamos lea cuidadosamente las instrucciones de manejo, antes de ponerse en contacto con su Distribuidor. Dersom Deres Philips produkt ikke fungerer som forutsatt eller er defekt, vennligst kontakt Deres Philips handler. Mikäli Philips-tuotteesi ei toimi kunnolla tai on viallinen, ota yhteys Philips-kauppiaaseen. Kontakt din Philips-forhandler, hvis dette Philips-produkt ikke virker, som det skal, eller hvis det er defekt. Om Philips-produktet inte fungerar ordentligt eller om det är trasigt kontakta din Philips-äterförsäljare. Σε περίπτωση πον το πρϊόν σας της Philips δεν λειτονργεί σωστά ή είναι ελαττωματικό,

επικοινωνήοτε με τον αντιπρόωπο της Philips.

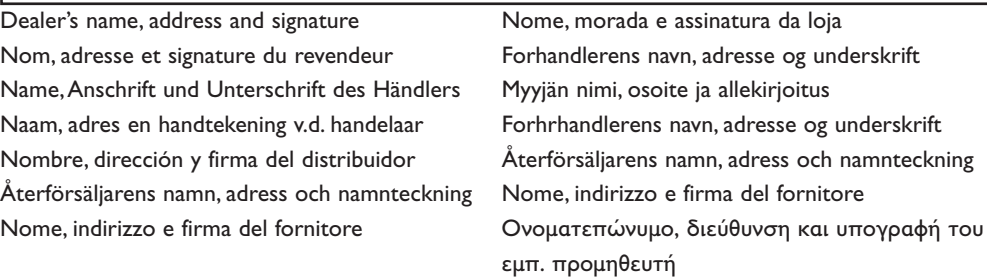

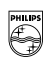

**DHILIDS** 

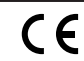

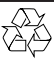